# 关于 2021 年全国职业院校技能大赛

# 化学实验技术赛项的补充说明

各参赛队:

根据《关于公布 2021 年全国职业院校技能大赛赛项承办地、 承办校和合作企业的通知》,本赛项承办校为淄博职业学院,合作 企业为上海美谱达仪器有限公司、北京东方仿真软件技术有限公 司,按规程要求需要补充公布技术资料。

依据现场考察情况,经专家组研究后,现就化学实验技术赛 项有关内容进行补充说明,具体如下:

## 一、关于选手个人健康安全

根据《化学化工实验室安全管理规范》(TICCSAS005-2019) 要求,进入实验室和实验操作过程中,选手必须正确穿戴个人防 护用品。若未正确穿戴, 且经裁判提示后仍拒不执行者, 将直接 取消其该场次的竞赛资格。

## 二、关于节俭办赛绿色办赛

本赛项谨遵绿色办赛和节俭办赛的宗旨,将对竞赛过程中所 有试剂进行用量控制,尤其是标准样品、待测样品等特殊试剂, 用完即止,不再进行补充。

### 三、关于主要仪器设备和仿真软件

## **1.**赛场提供的设备

本赛项各考核模块的主要仪器设备清单如表 1 所列。

实验中所需常规防护用品(口罩、护目镜、头帽、手套),清 单中的计量仪器(滴定管、移液管、吸量管、容量瓶、比色皿) 和使用数量较多的玻璃器具(烧杯、锥形瓶、量筒)由选手按规 定数量自带。其它仪器、设备均由赛场提供,选手不得自带。

| 模块                                                    | 仪器名称      | 规格                  | 数量   | 备注       |
|-------------------------------------------------------|-----------|---------------------|------|----------|
| 模块<br>$A$ :<br>样品中<br>金属组<br>分 (钴<br>或镍)<br>含量的<br>测定 | 分析天平      | ES-224DS, 0.0001g   | 1台   | 天津德安特    |
|                                                       | 滴定管       | 50mL                | 1支   | 自带、附校正曲线 |
|                                                       | 单标线吸量管    | 5mL、10mL、25mL       | 1支   | 自带、附校正值  |
|                                                       | 容量瓶       | 250mL               | 4只   | 自带、附校正值  |
|                                                       | 锥形瓶       | 250mL               | 8个   | 自带       |
|                                                       | 量筒        | 5mL、10mL、25mL、100mL | 各1只  |          |
|                                                       | 烧杯        | 100mL               | 6只   |          |
|                                                       | 烧杯        | 250mL               | 1    |          |
|                                                       | 洗瓶        | 500mL               | 1只   |          |
|                                                       | 塑料量杯      | 500mL               | $1+$ |          |
| 模块<br>B:<br>样品中<br>铁含量<br>的测定                         | 紫外可见分光光度计 | UV1800PC-DS2        | 1台   | 上海美谱达    |
|                                                       | 分刻度吸量管    | 10mL                | 1只   | 自带       |
|                                                       | 容量瓶       | 100mL               | 14 只 | 自带       |
|                                                       | 容量瓶       | 250mL               | 1只   | 自带       |
|                                                       | 量筒        | 5mL、10mL、25mL、100mL | 各1只  |          |
|                                                       | 比色皿       | 1cm                 | 1套   |          |
|                                                       | 烧杯        | 100mL               | 6只   |          |
|                                                       | 烧杯        | 250mL               | 1只   |          |

表**1** 赛项各考核模块的主要仪器设备清单

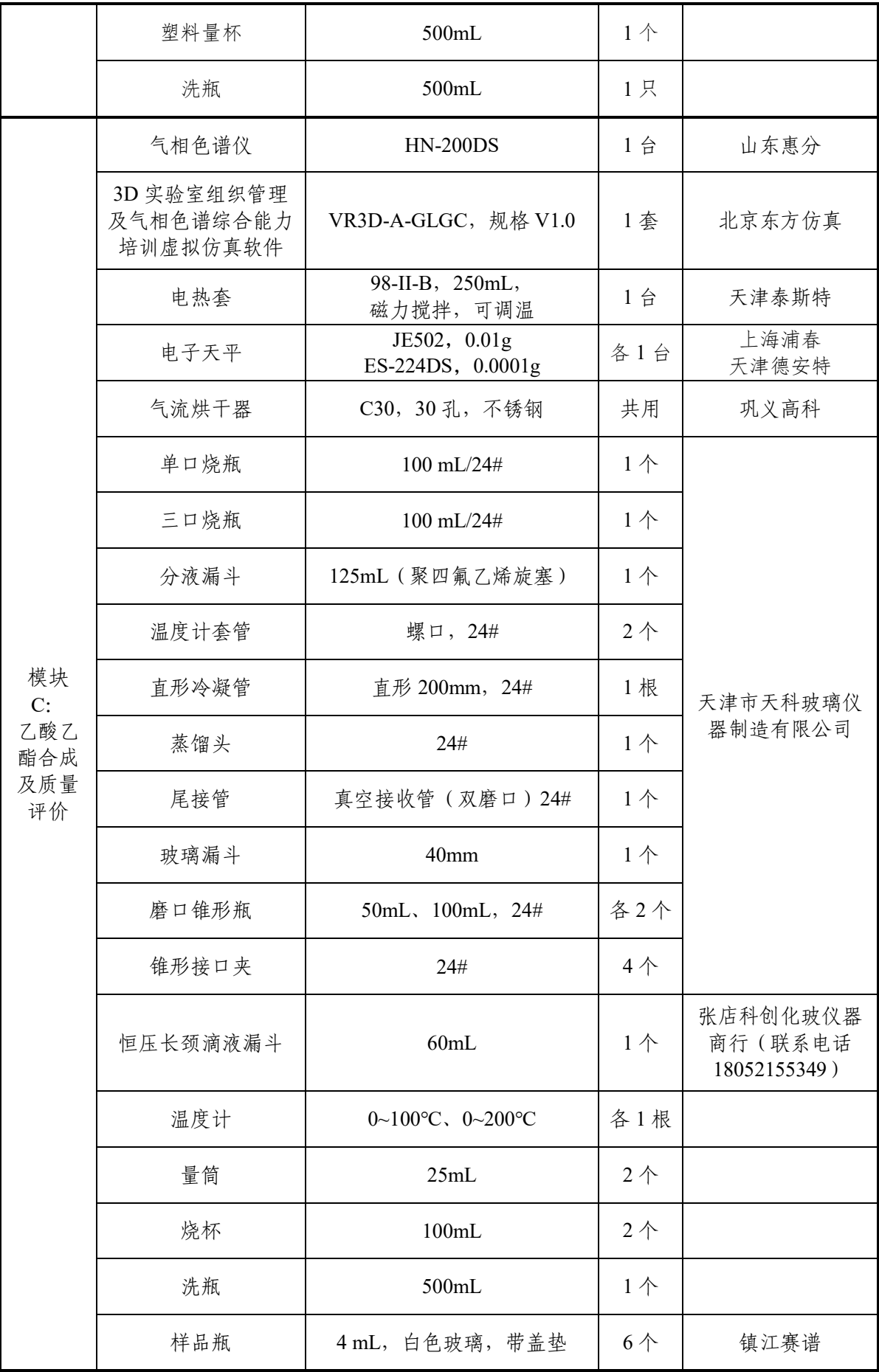

## **2.** 惠分 **HN-200DS** 气相色谱分析报告导出样式

## XXXX 分析报告

质检(E)字第()号送样单位: 取样日期: 2020年 XX 月 XX 日 样品批号: 固液样品罐号:

仪器型号: 收样日期: 2020年 XX 月 XX 日

进样时间:2020/10/22 12:46:59

审核员:

样品名称:

仪器控制参数文件:

打印时间:2020/11/7 14:07:21

打开的谱图文件:d:\谱图\gc97002020080233\2020-10-22\gc97002020080233\_fid1\_20201022 -124659 a 样品 0001.sda

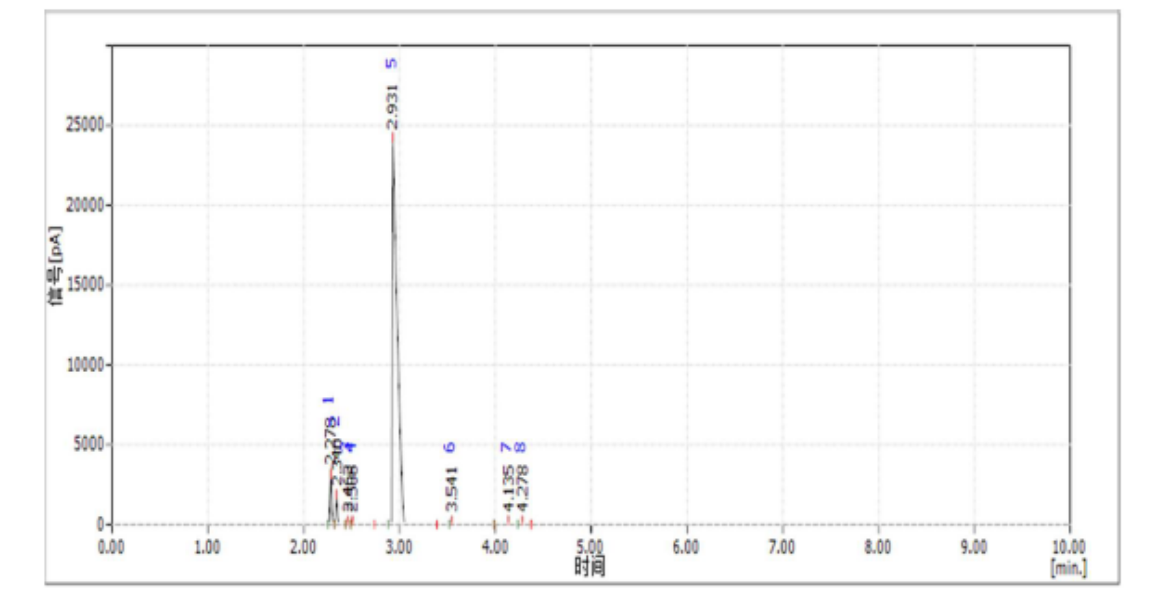

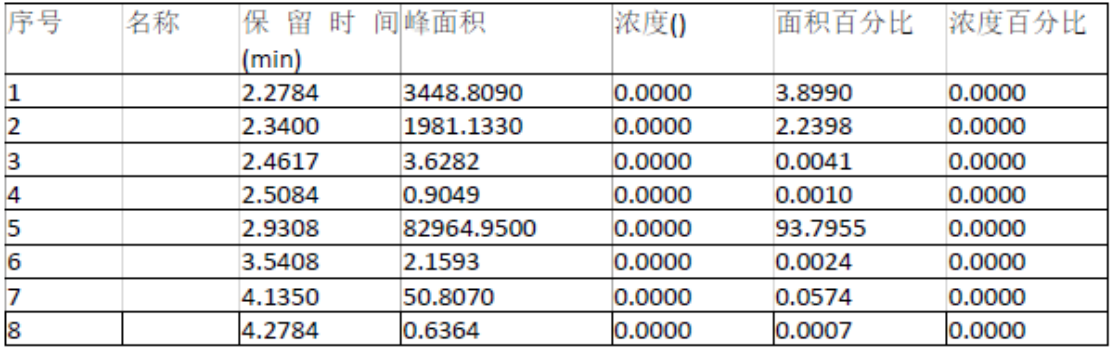

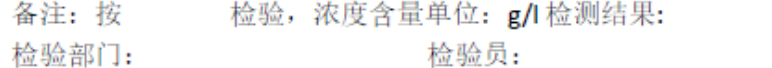

## **3.**实验室组织管理及气相色谱综合能力培训虚拟仿真软件

气相色谱仿真操作主要考核学生在三维虚拟仿真软件中能 够正确认知色谱实验室安全事项;正确配置试剂、完成系统开机; 建立检测方法包括进样口、检测器、色谱柱温度设置,气体流量 等设置;设置样品信息并进样;建立标准曲线,对未知样品进行 定性和定量分析;进行仪器设备故障排除。

(1)仿真软件练习版在线网址

- 在线练习网址: www.es-online.com.cn
- 获取方式: 请参赛院校联系北京东方仿真软件技术有限 公司获取账号密码

联系人:李清霜

联系方式: 13051133406

邮箱:liqingshuang@besct.com

(2)附件:仿真软件工作手册

2021 年全国职业院校技能大赛

(高职组)化学实验技术赛项专家组

## 2021 年 5 月 20 日

## 3D 气相色谱综合能力培训仿真软件工作手册

#### 一、操作方法

在东方仿真仪器分析 3D 虚拟实验室场景中,视角为第一人称视角。

移动需 W, A, S, D 键盘键和鼠标右键滑动配合进行, 鼠标悬停有文字提示的物体, 可以用鼠标左 键单击该物体,该物体会进行相应的移动或弹出窗口。

键盘的上下键可以垂直移动视角,方便观察和操作高低不同的仪器。 钢瓶旋钮等可以使用鼠标滚轮上下滑动,控制旋钮的开启和关闭。

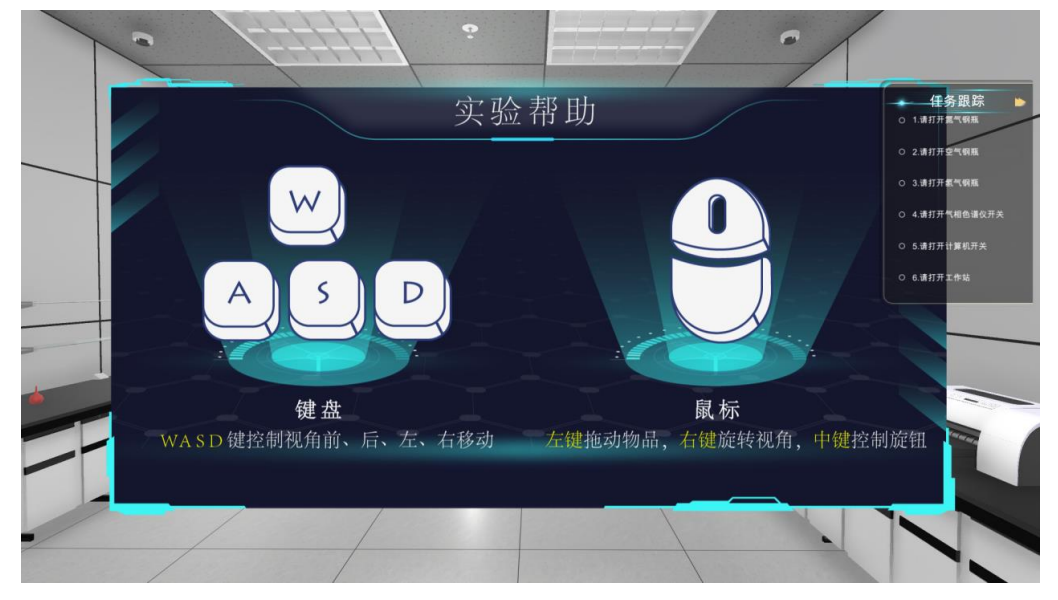

进入软件,依次选择【仪器操作】或【故障处理】,进入。

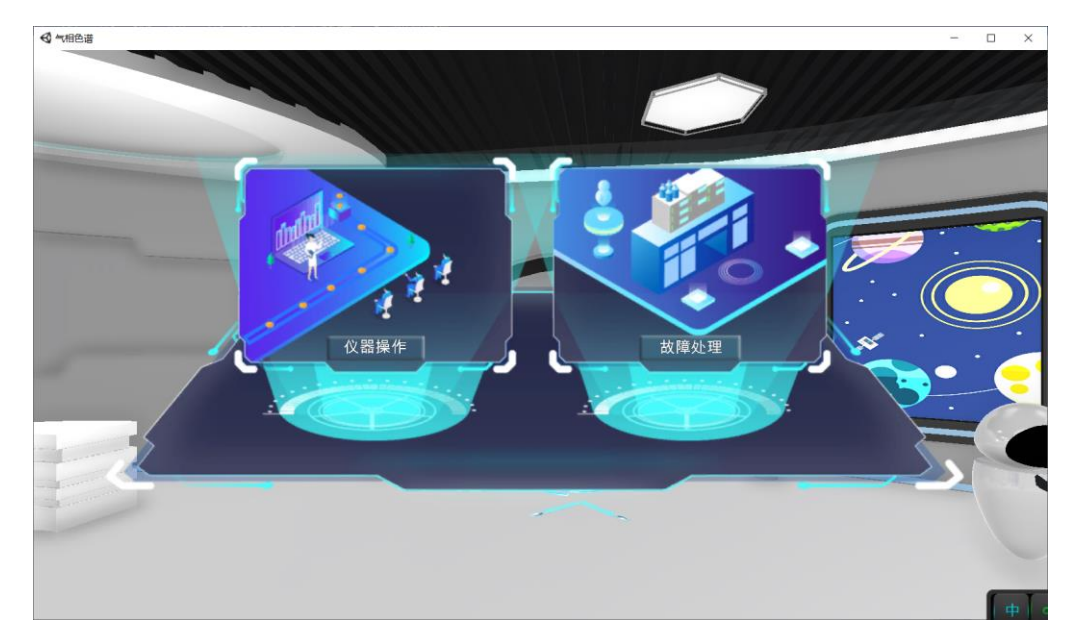

【仪器操作】的实验内容包括:钢瓶开启,样品配制,定性分析,定量检测等。该软件内容丰 富,形式多样,数学模型精准,易学易懂,融会贯通,是气相色谱教学与培训的优选软件。同时该 模块还包括溶液配置优化、工作站的谱图分离,需要学生根据所学进行练习及以及通过优化分析方 法得到正确的分离谱图。

【故障处理】中,有故障,需要学生去排除、解决。

## 二、实验操作

#### 2.1 气相色谱定性定量分析操作步骤

1. 依次打开氮气,空气,氢气钢瓶,先开减压阀,再顺时针开减压阀。

注意,钢瓶阀门是使用鼠标滚轮上下滚动,控制阀门的开启或关闭。

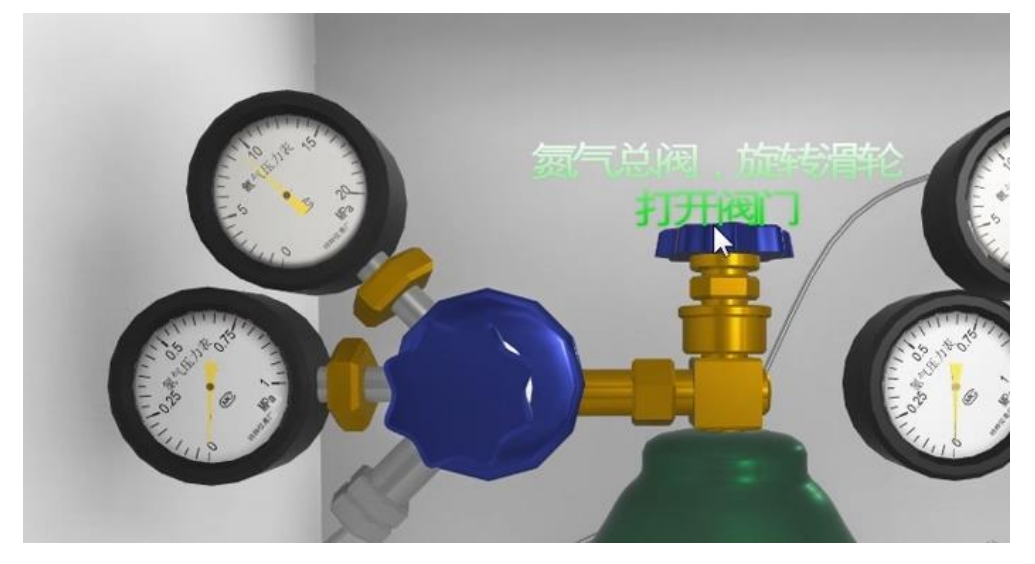

2. 打开气相色谱仪开关,打开计算机开关,启动配套工作站软件。

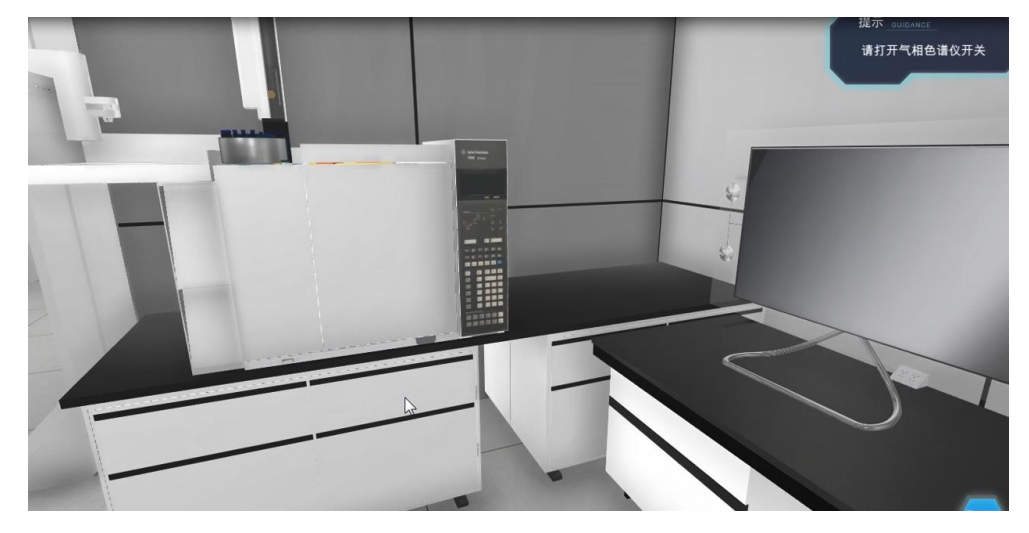

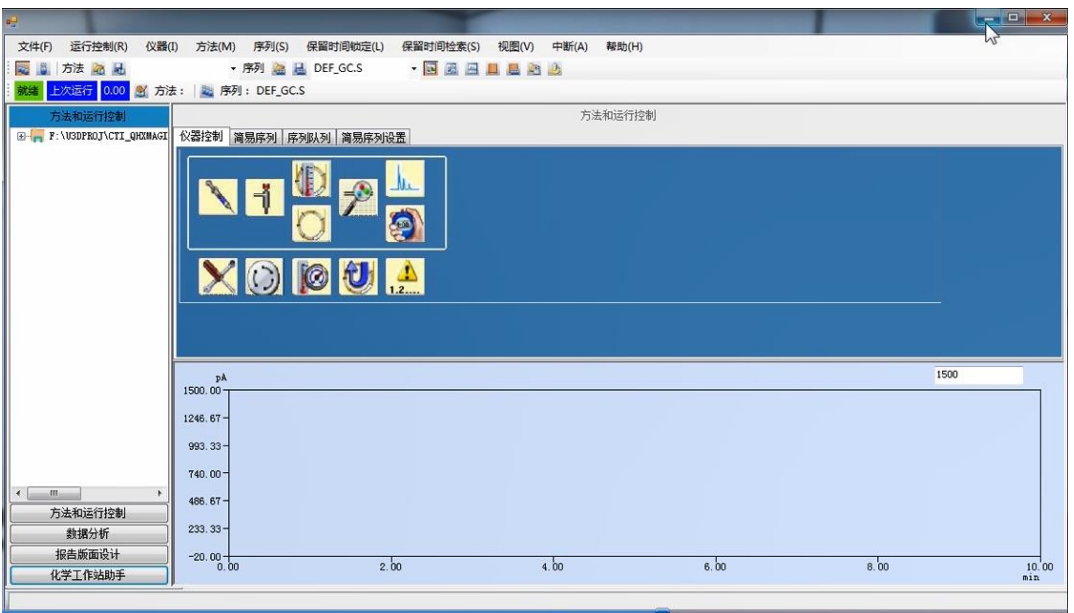

3. 配制标准样品浓度梯度。将样品盘放到自动进样器相应位置。

学生可以自行设置标样浓度梯度,探索不同浓度对定性定量结果的影响。

推荐标样浓度梯度如下:

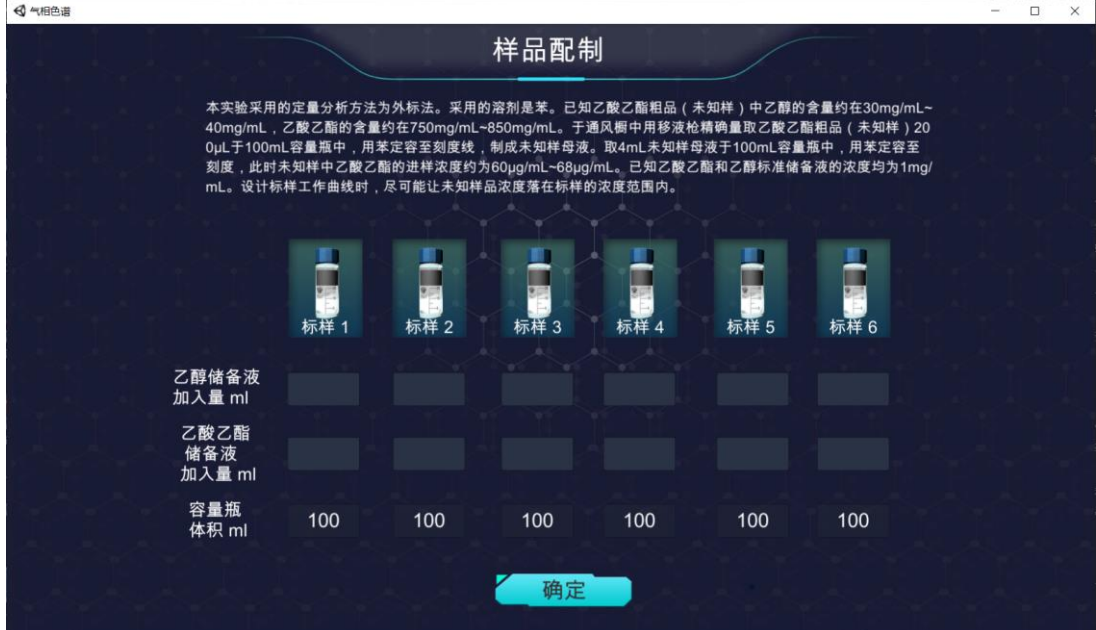

4. 编辑完整方法。

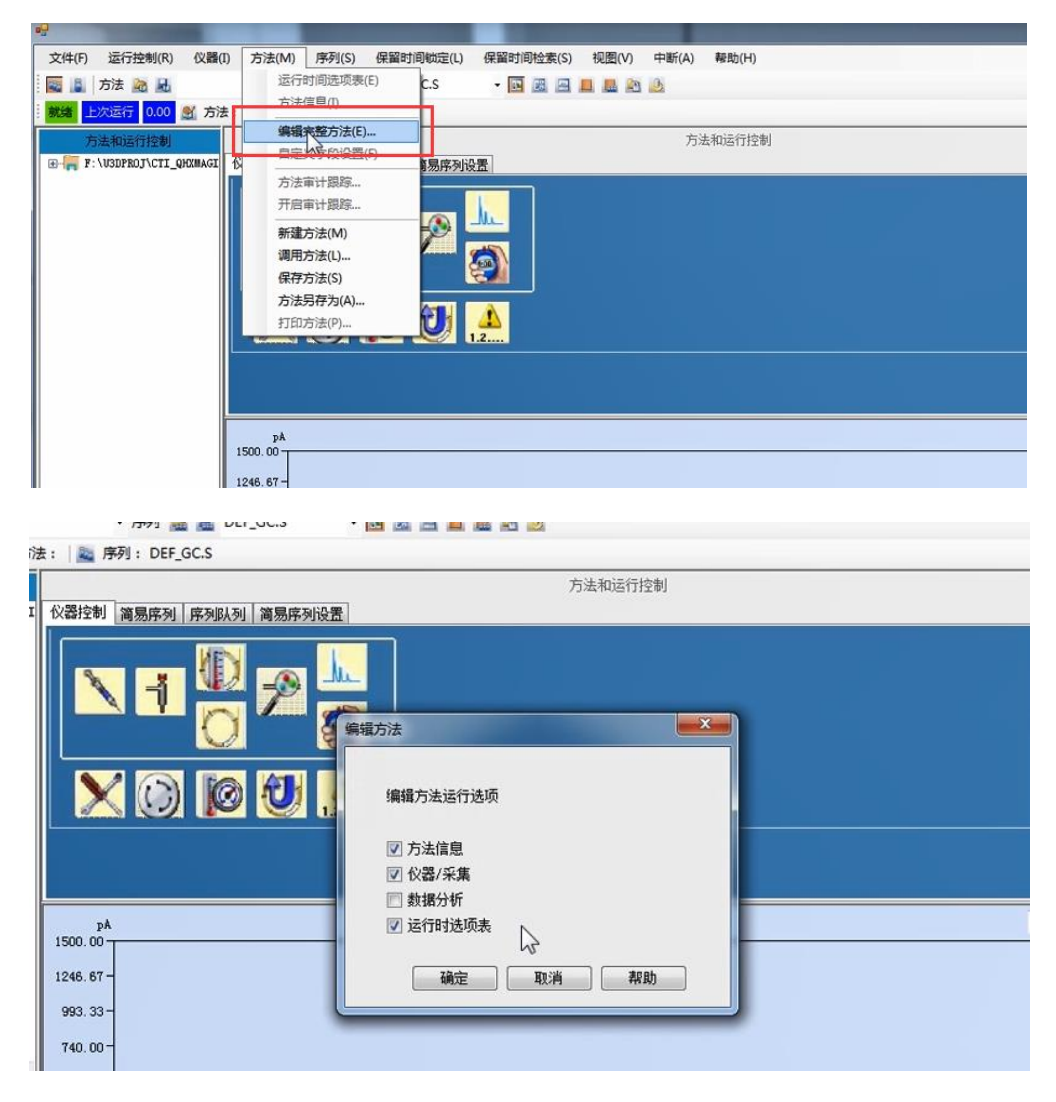

进样源选择自动进样器。

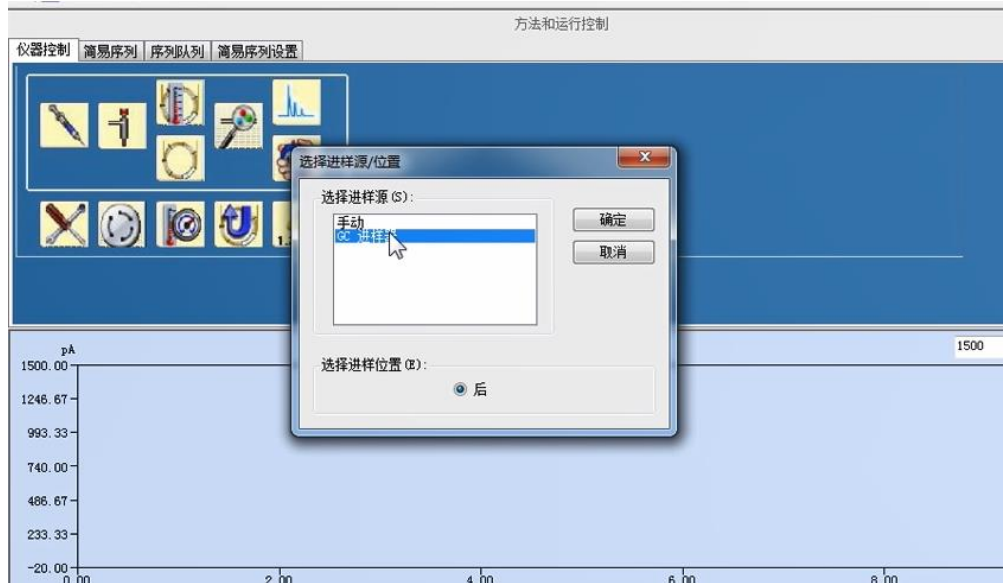

- 5. 编辑气相参数,设置进样量为 1μL,载气流速为 1mL/min,空:N2:H2=10:1:1。
- 设置 ALS 进样器参数:

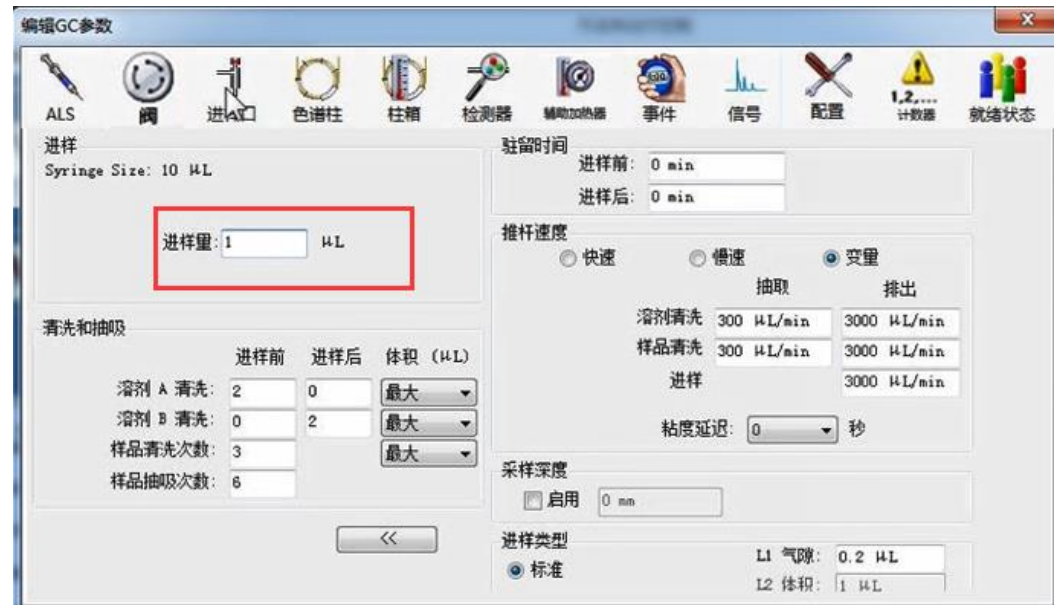

### 设置进样口参数:

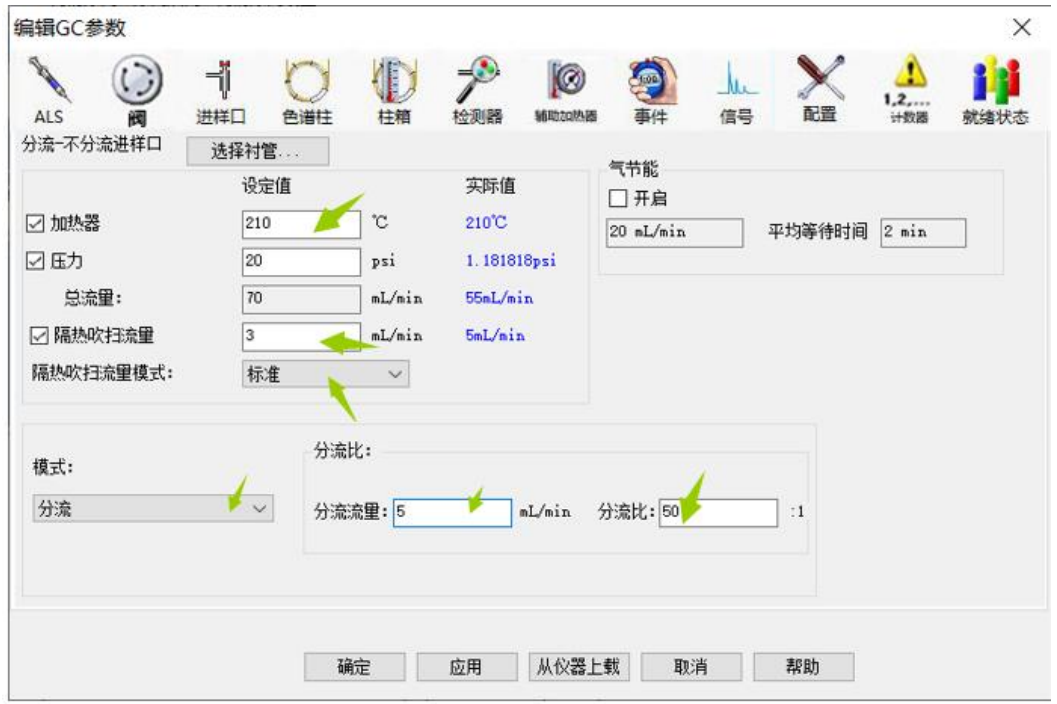

#### 设置色谱柱参数:

色谱流量(载气线速度)是影响出峰快慢的重要条件,学生可以改变载气线速度,以观察其对结果 的影响。并寻找最优化的实验条件。

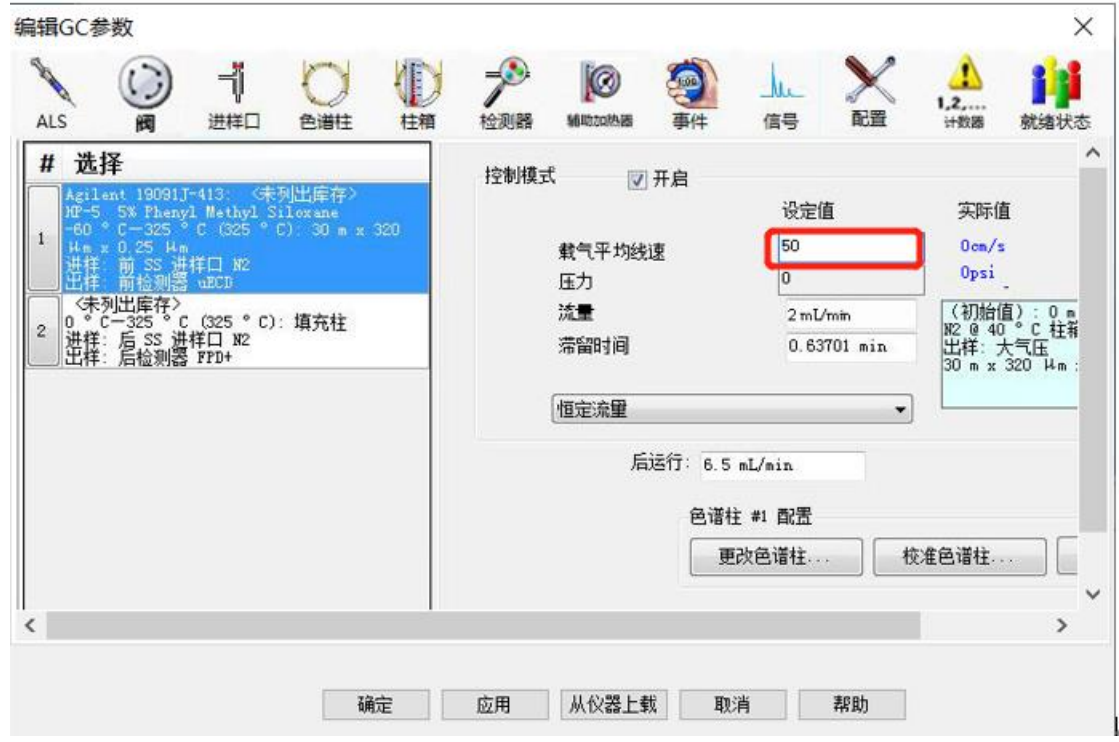

#### 设置柱箱参数:

柱温是影响分离度的重要条件,学生可以改变升温程序(梯度框所在的表格),以观察柱温对结果 的影响。并寻找最优化的实验条件。

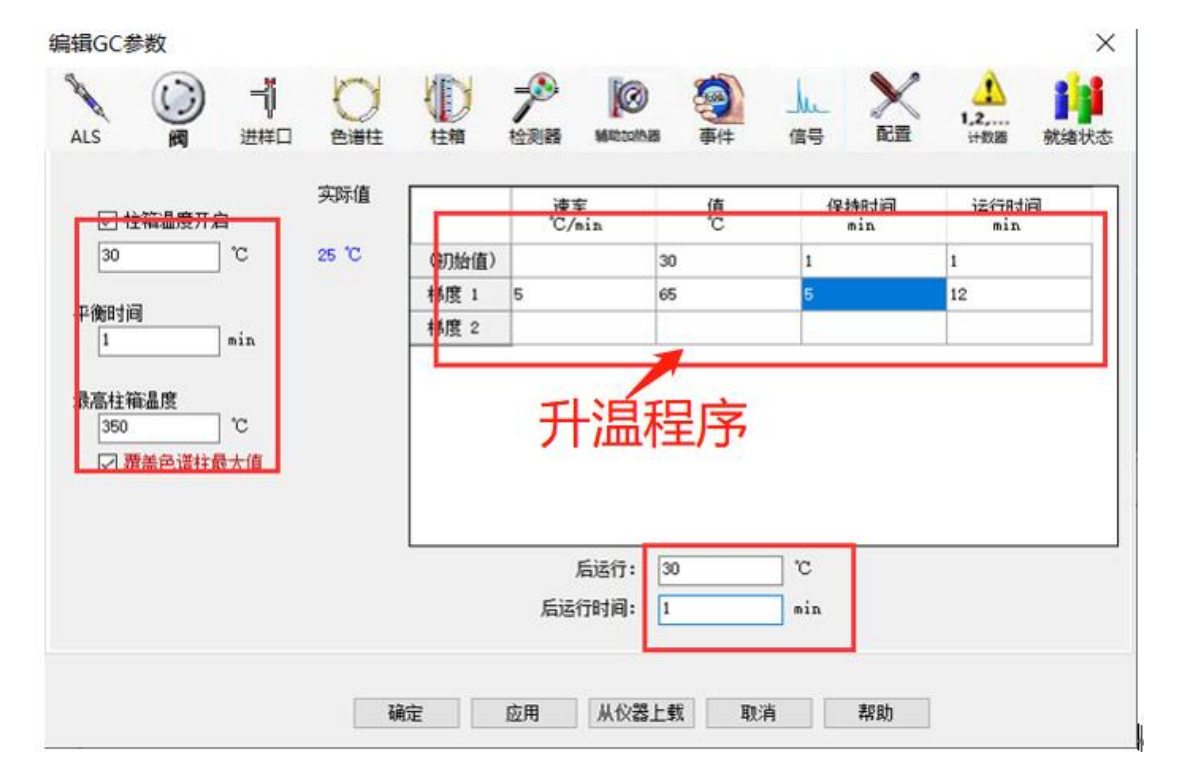

#### 设置检测器参数:

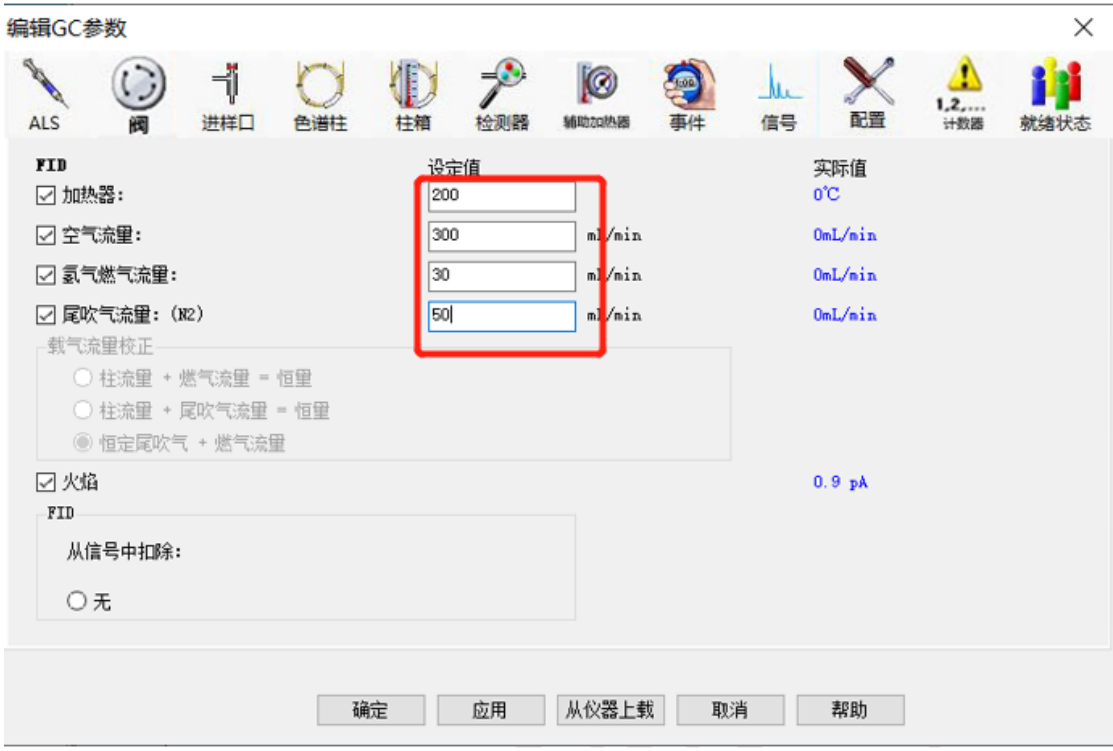

6. 保存方法。

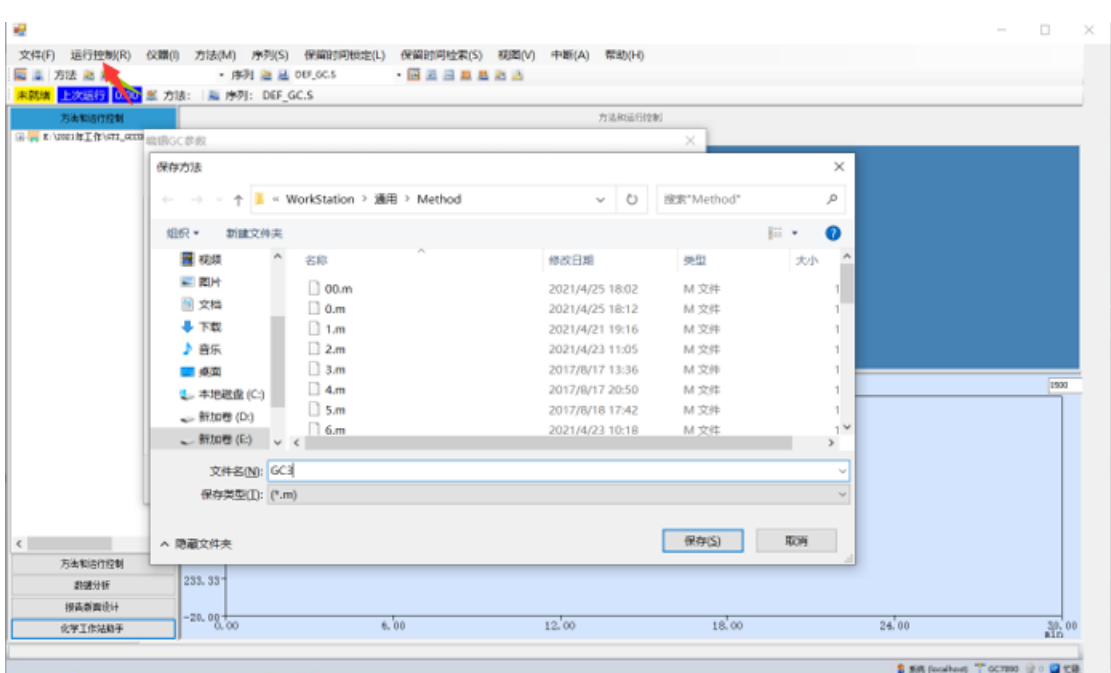

7. 点击【运行控制】-【样品信息】,填写样品信息,进样瓶位置,样品名等。点击【运行 控制】-【运行方法】,自动进样器进样。

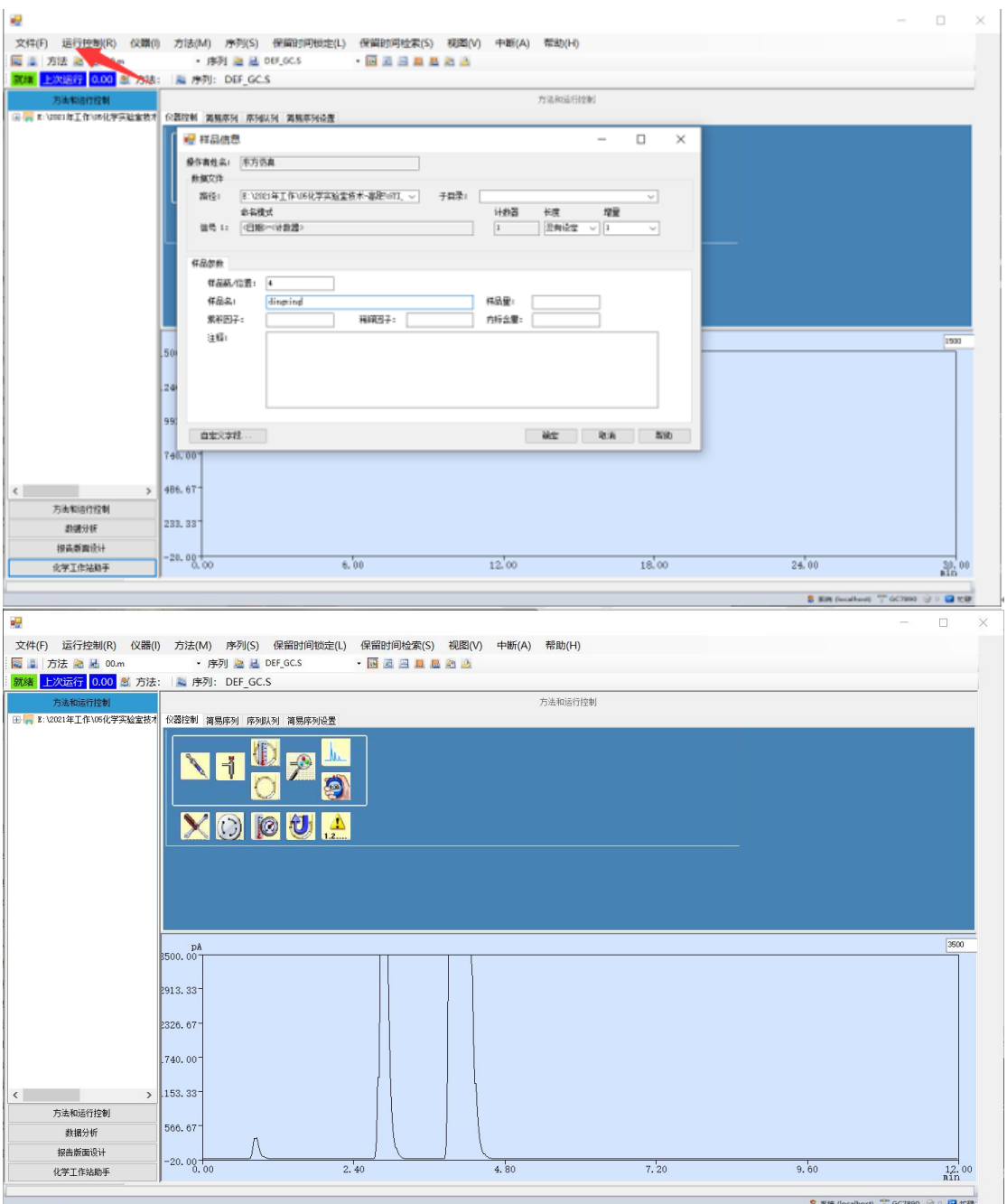

1) 先进 4 号样,获得标样 4 的谱图,用于定性。

#### 2) 再进 8 号未知样

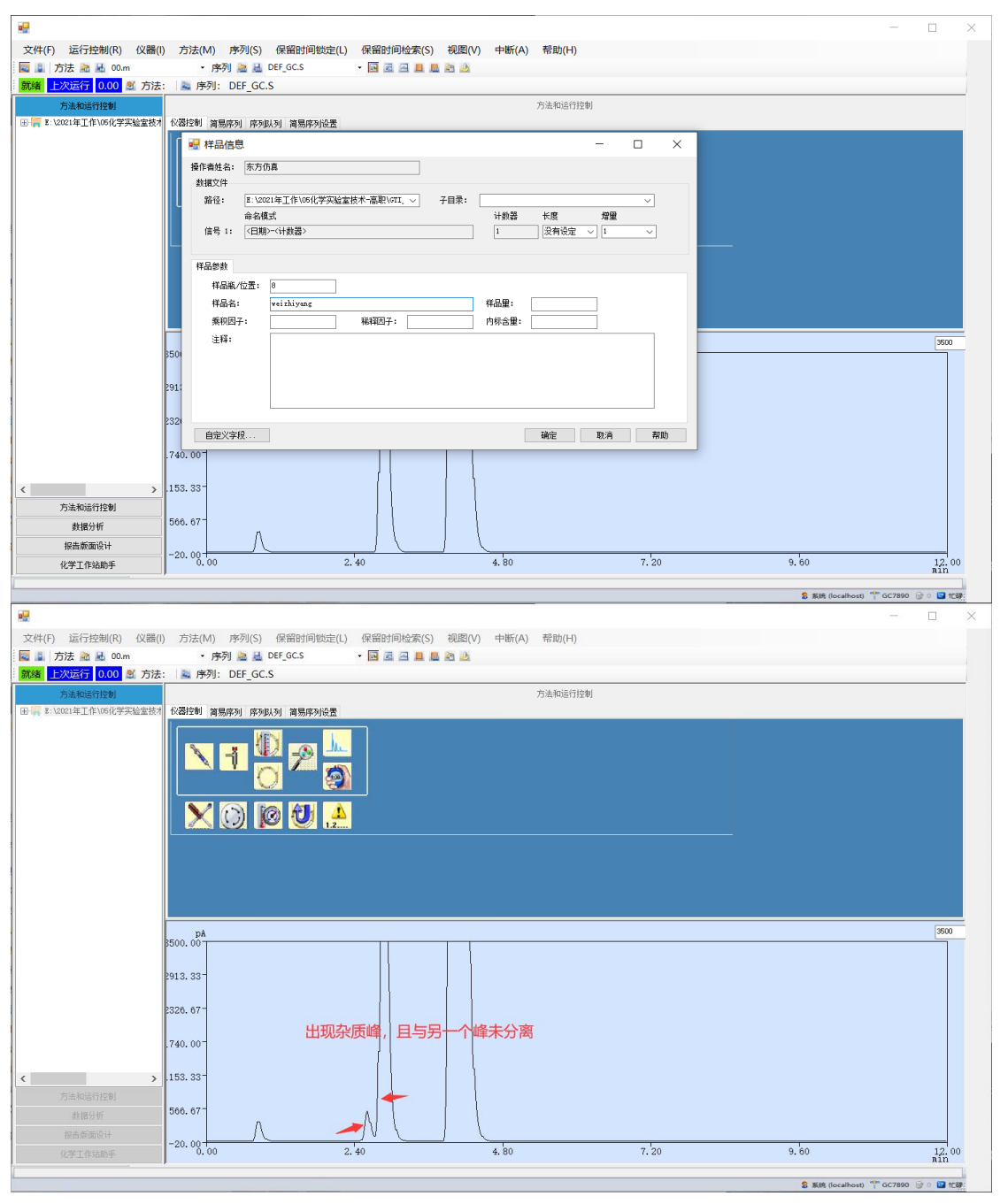

3) 发现未知样中有杂质峰,且与另一个峰未分离,需要重新优化色谱条件,提高分离度,将 杂质峰与另一个峰分开。

(工作站色谱条件设置参考编辑完整方法↑。)

4) 色谱条件优化完成,获得分离后的谱图↓

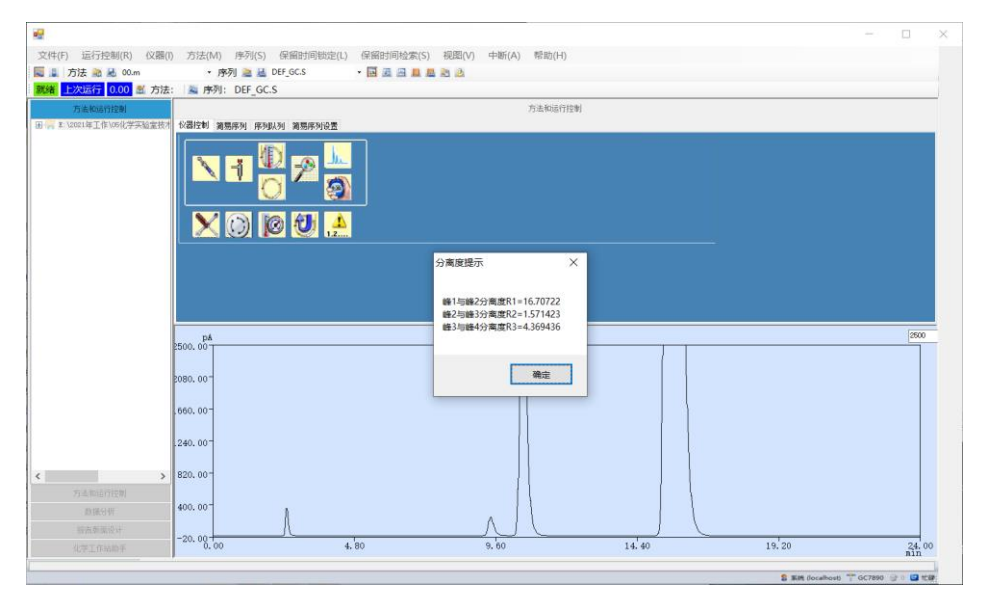

5) 按照优化后的色谱条件进行标准曲线的绘制↓

8. 运行方法,获得每个样品的色谱图。

以下以乙醇和乙酸乙酯为例,出的是乙醇和乙酸乙酯单个组分峰和空气峰(载气)。

每次出峰完成,需要重新设置样品名称。点击【运行控制】-【样品信息】,填写样品信息,进 样瓶位置,样品名等。设置样品信息后,会更换样品瓶,需要等待几秒再点击【运行方法】。

样品瓶在自动进样器上的位置是和样品编号相对应的,如 Std1 放在 1 号位, Std2 放在 2 号 位,等等,未知样 Unk 放在 8 号位。

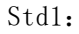

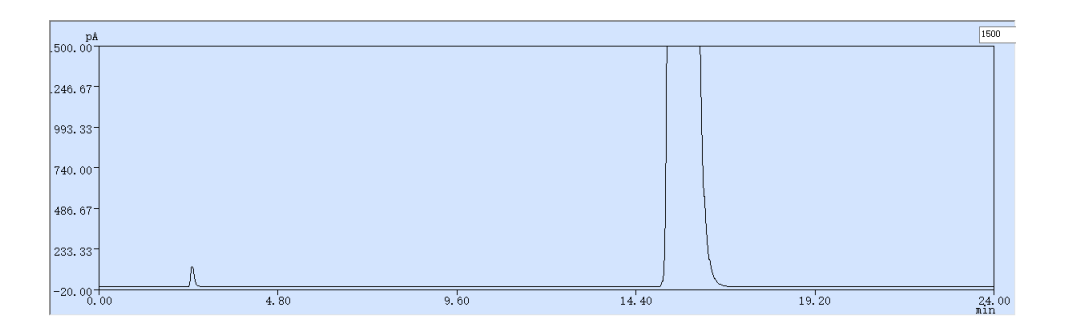

Std2:

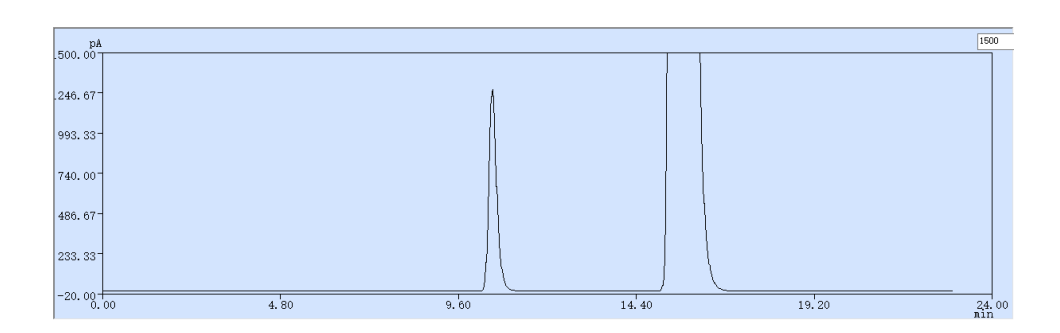

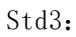

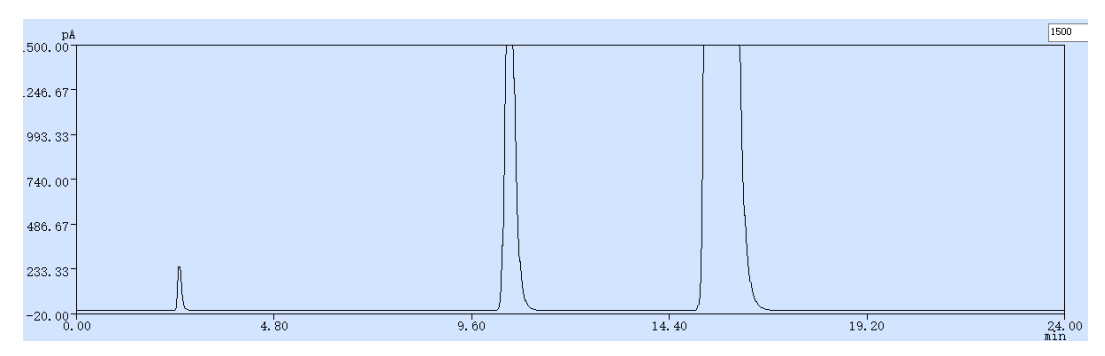

Std4:

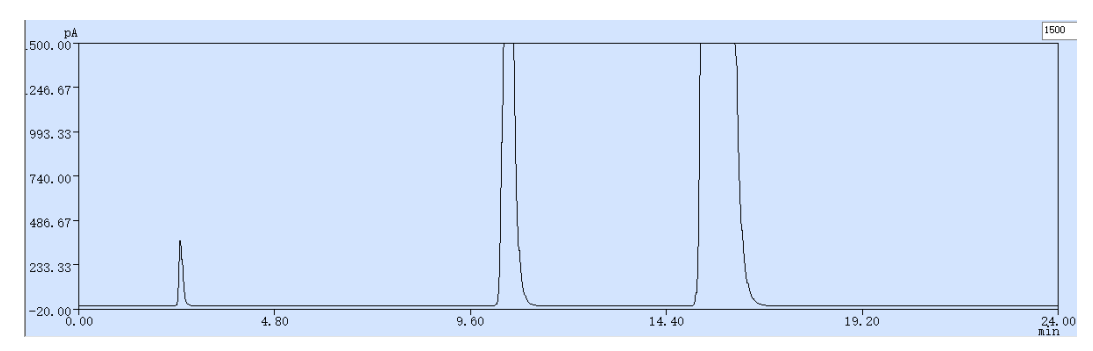

Std5:

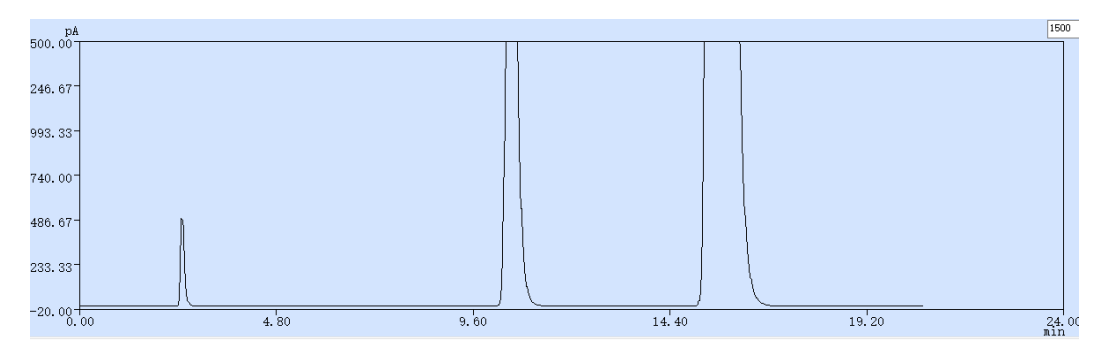

Std6:

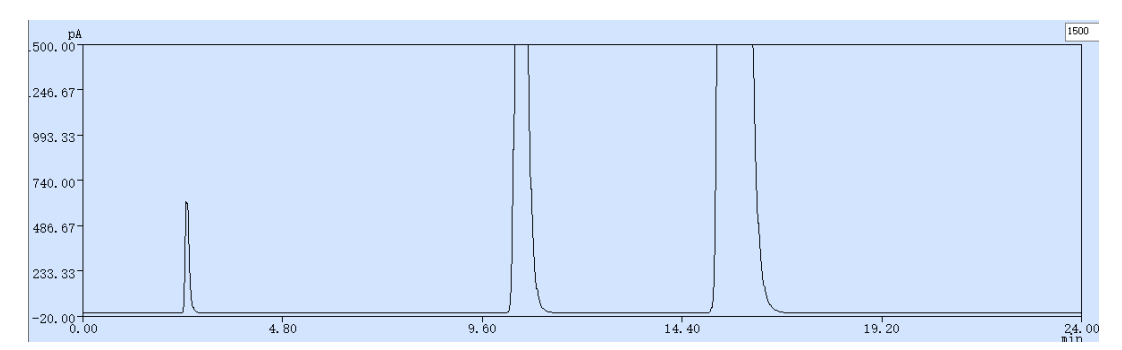

后续谱图不再赘述。

9. 积分。先点击自动积分,不满意则点击积分事件,自行积分。保存至方法。

点击【数据分析】进入定量界面。

再开始积分。

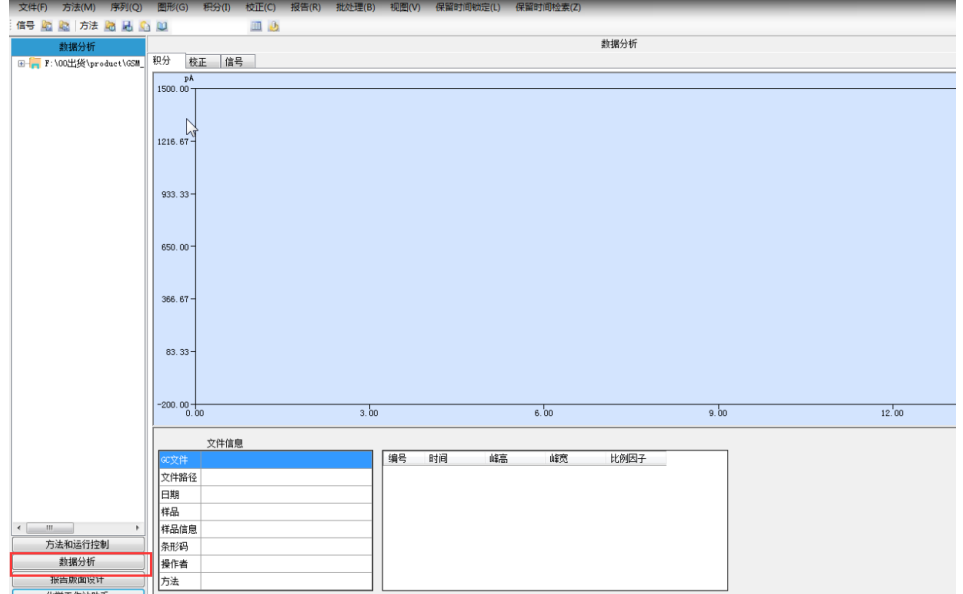

点击【调用信号】,调出标样 1 的谱图,点击【自动积分】得到初次积分结果。

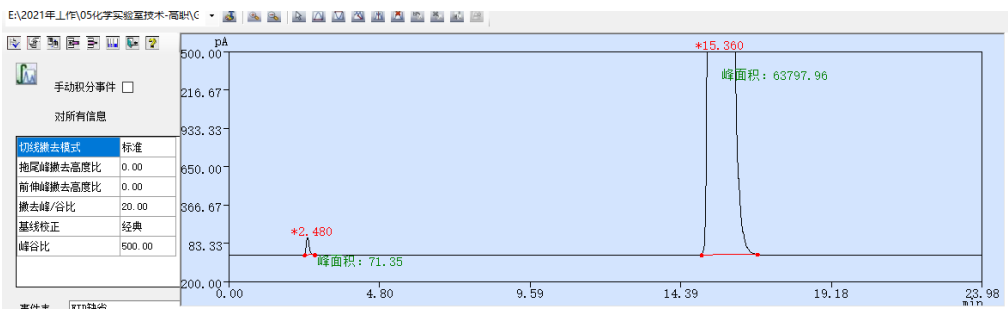

点击【积分】-【积分事件】,再点击谱图,可以通过调整积分事件改变积分结果,如在空气峰之后

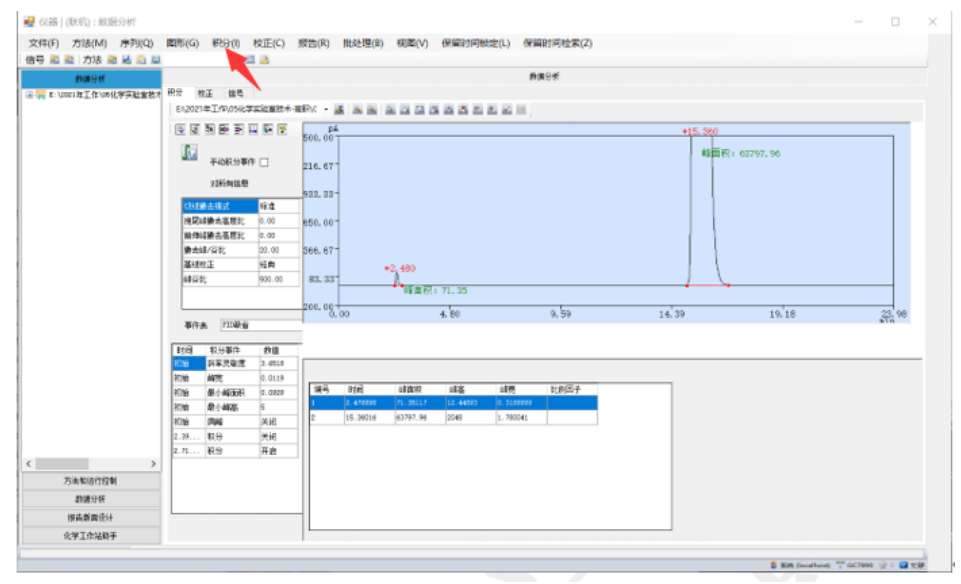

保存积分方法至分析方法。

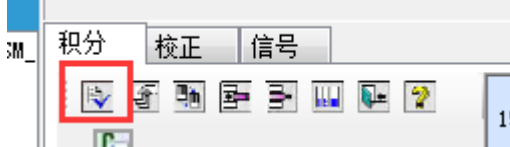

10. 新建校正表,填入各组分浓度。添加级别,得到标准曲线,计算未知样中各组分浓度。

点击【校正】-【新建校正表】,

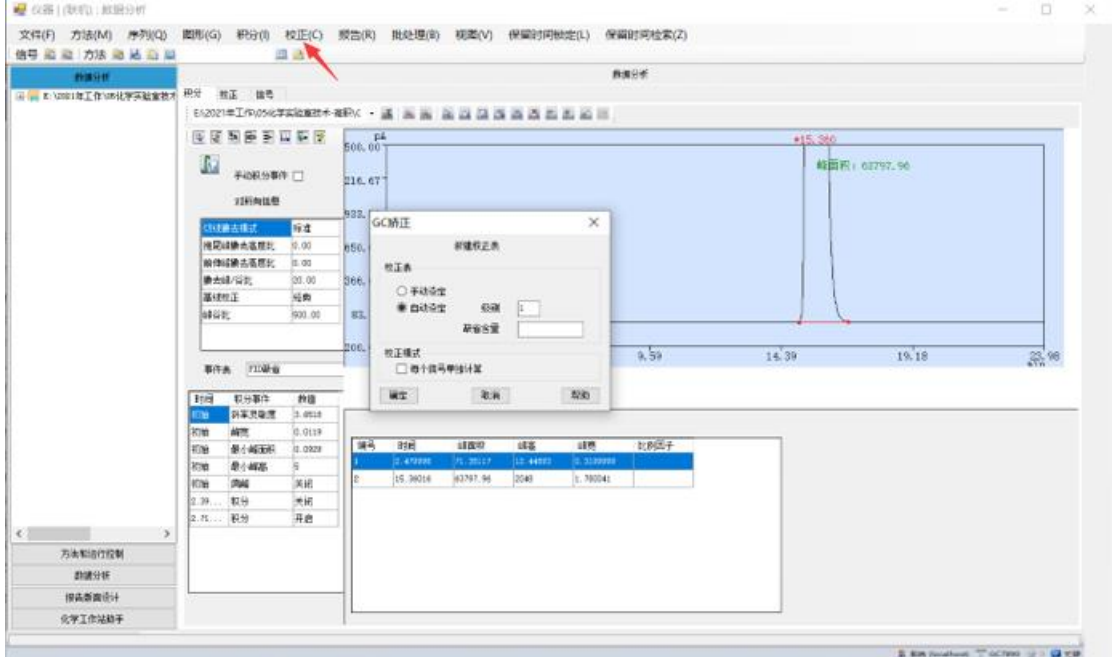

输入化合物浓度,空气峰不用输入,点击确定,自动将未输入浓度的组分删除。

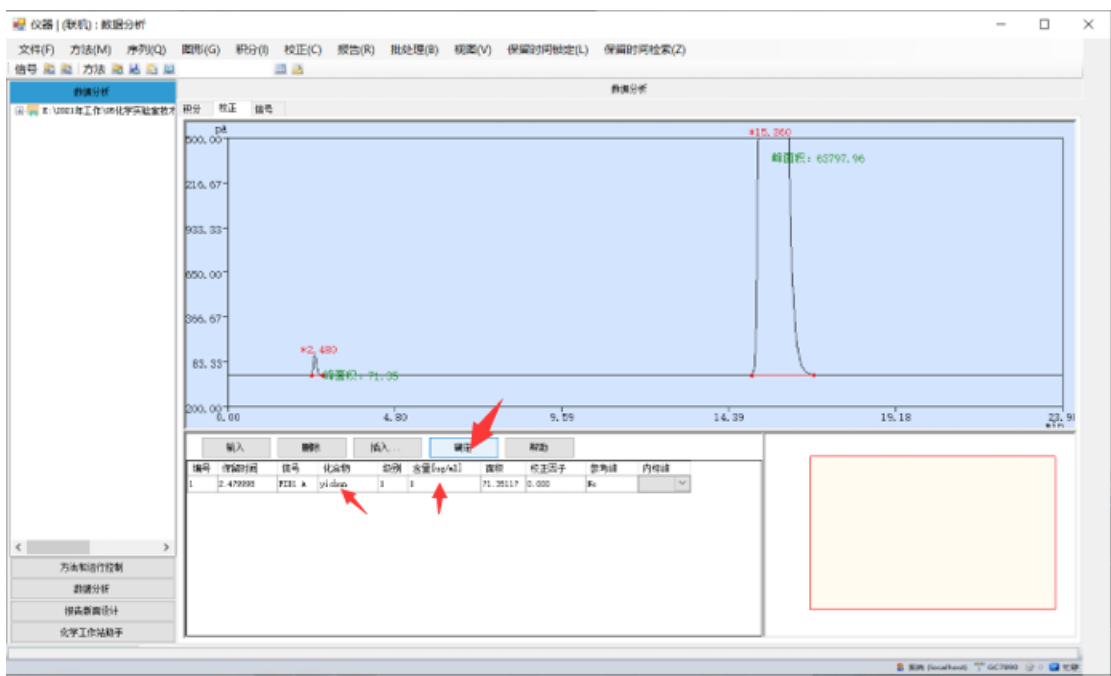

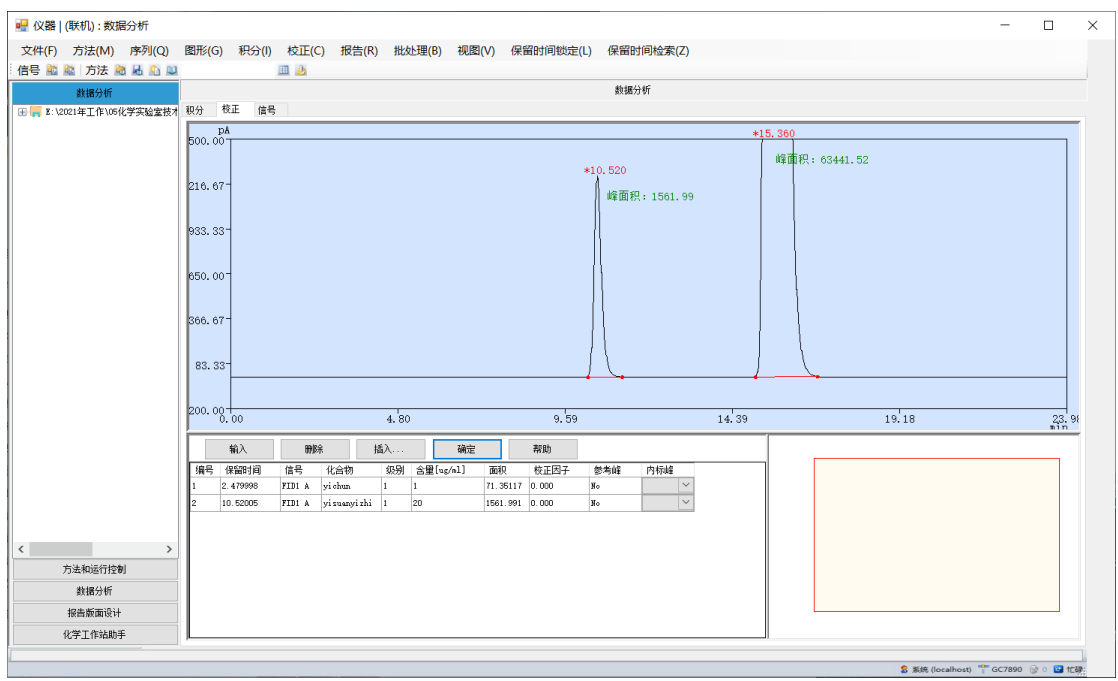

#### 调用标样 2 谱图,点击【校正】-【添加峰】:单标选择添加峰

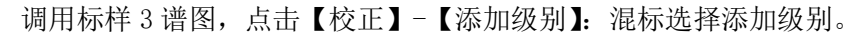

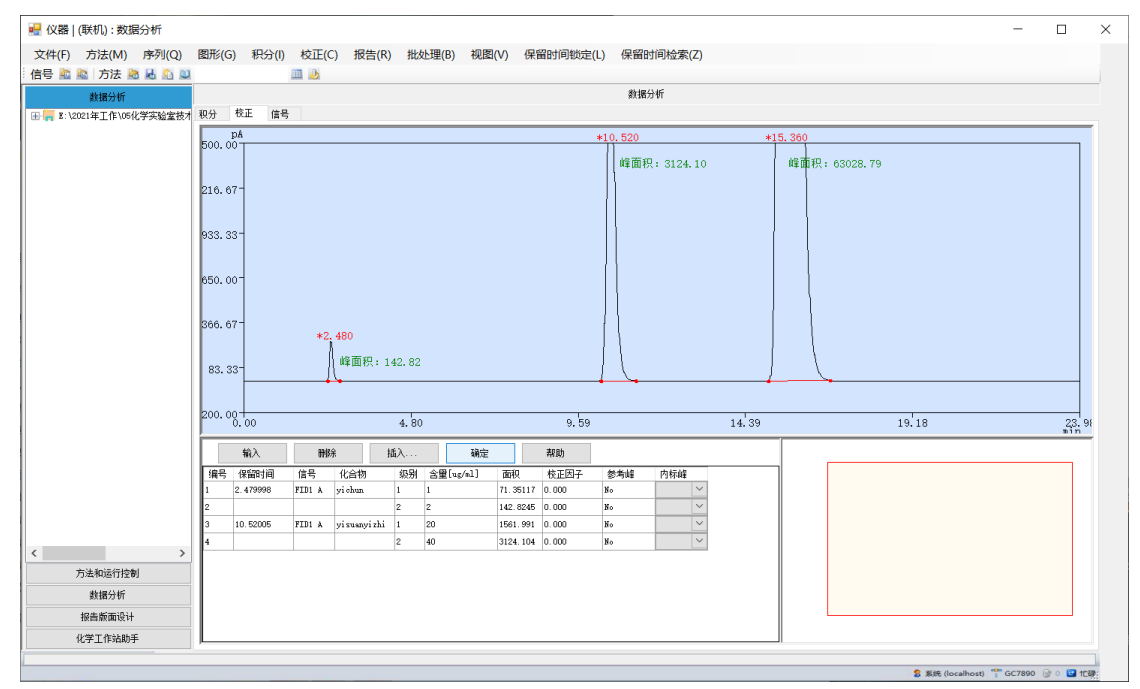

依次完成其他标样谱图

点击校正表中组分,可以看到各组分的标准曲线。

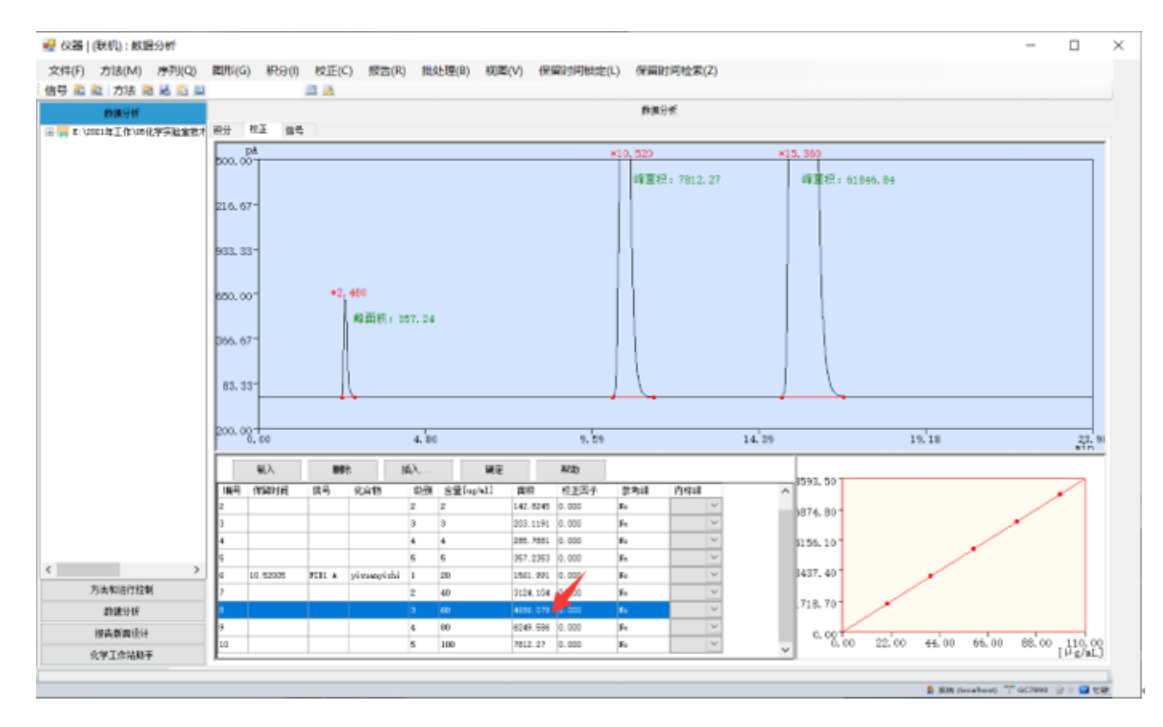

点击【文件】-【保存方法】,将校正方法保存至分析方法。

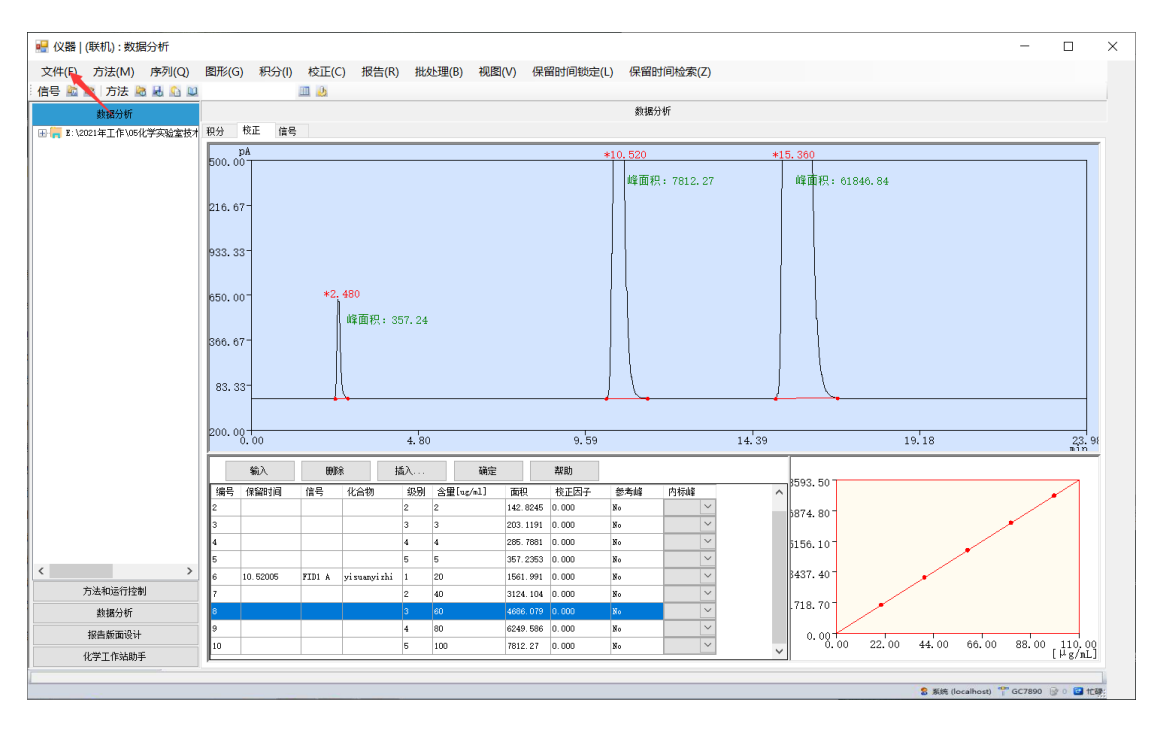

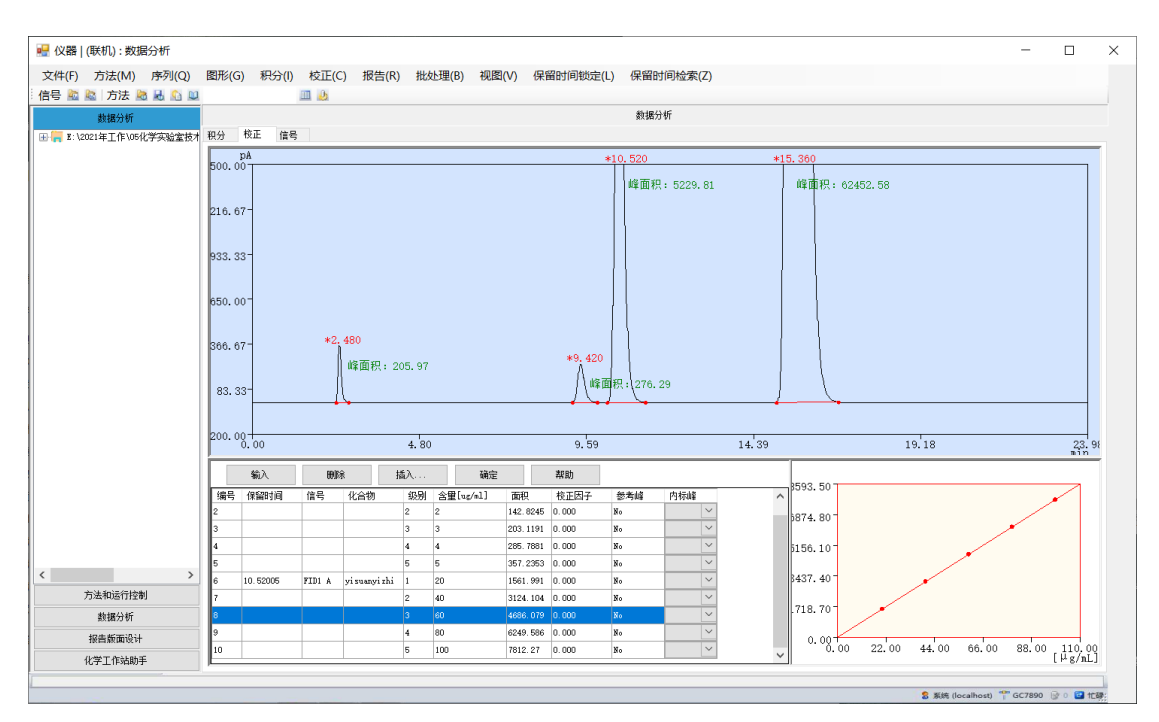

#### 点击【文件】-【调用信号】,调出未知样的谱图。

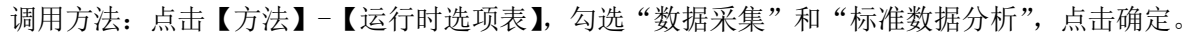

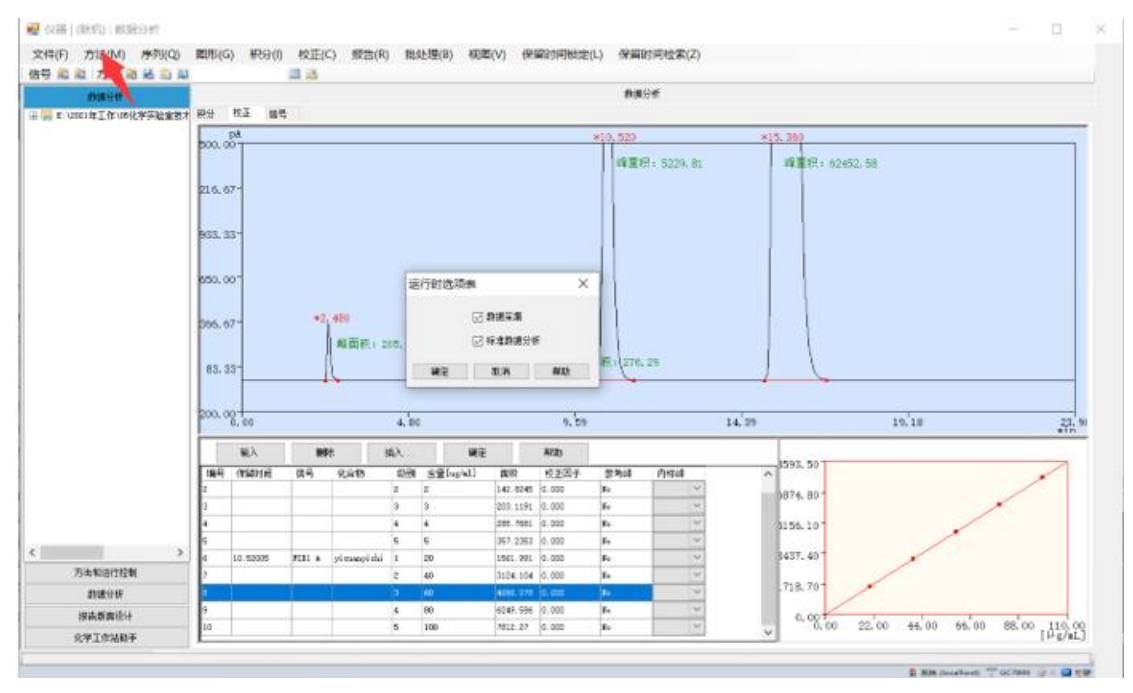

11. 报告。

点击【报告】-【设定报告】,设置报告样式。

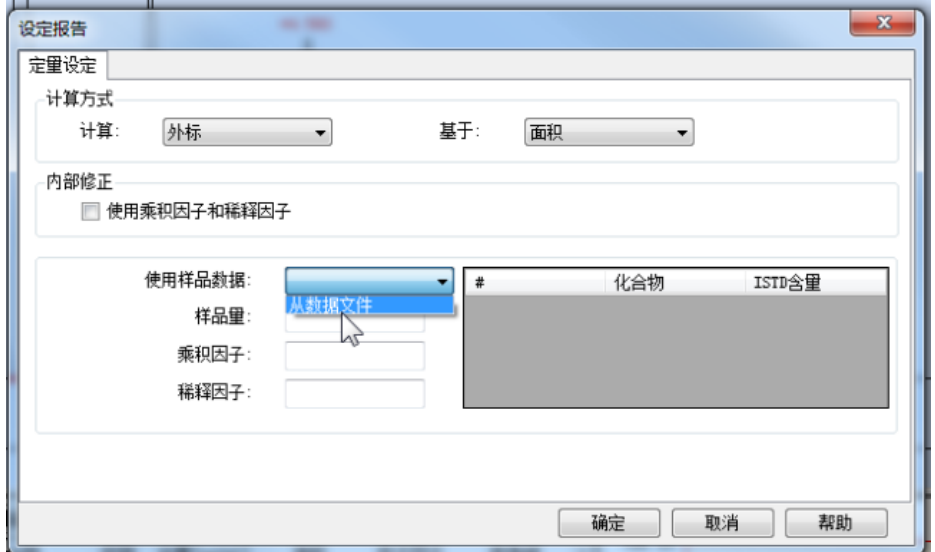

点击【报告】-【打印报告】,得到实验结果。

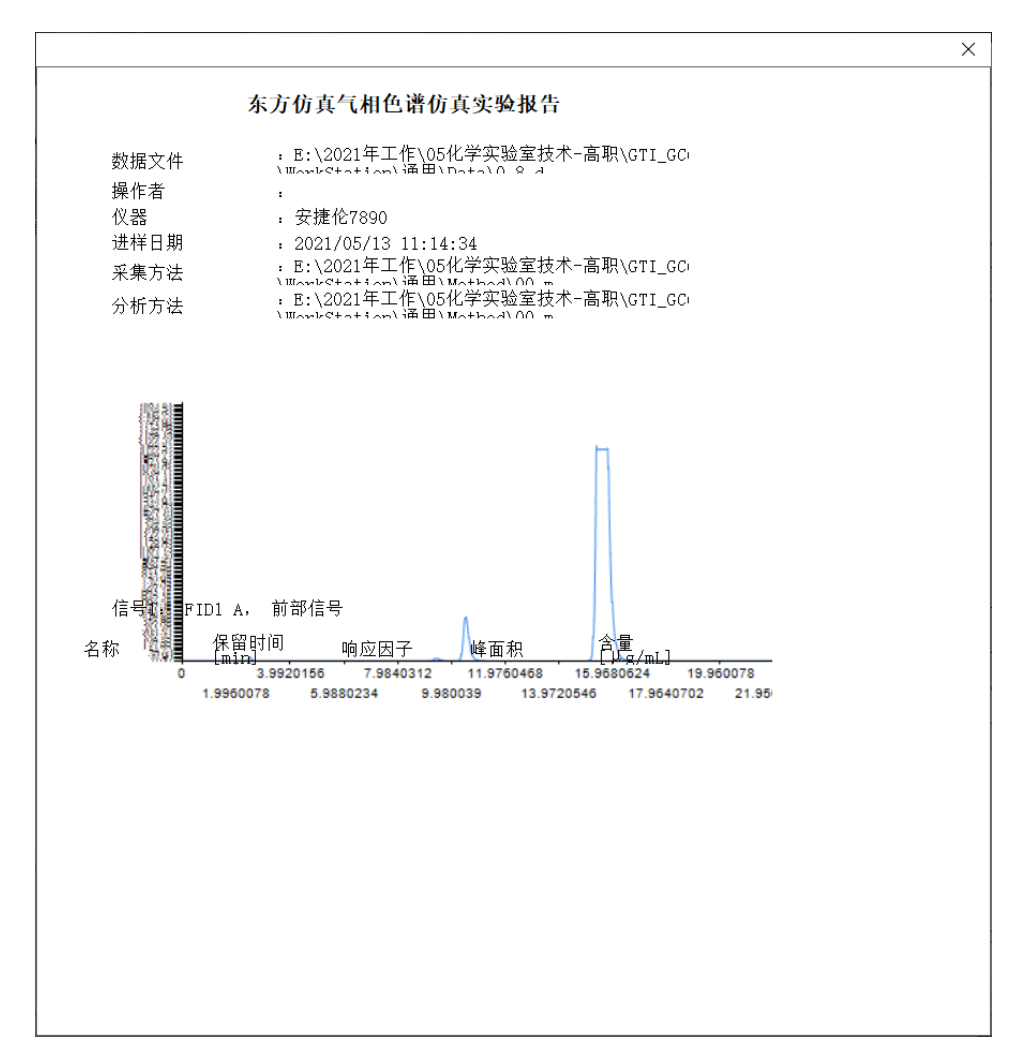

返回 U3D 界面,填写实验结果

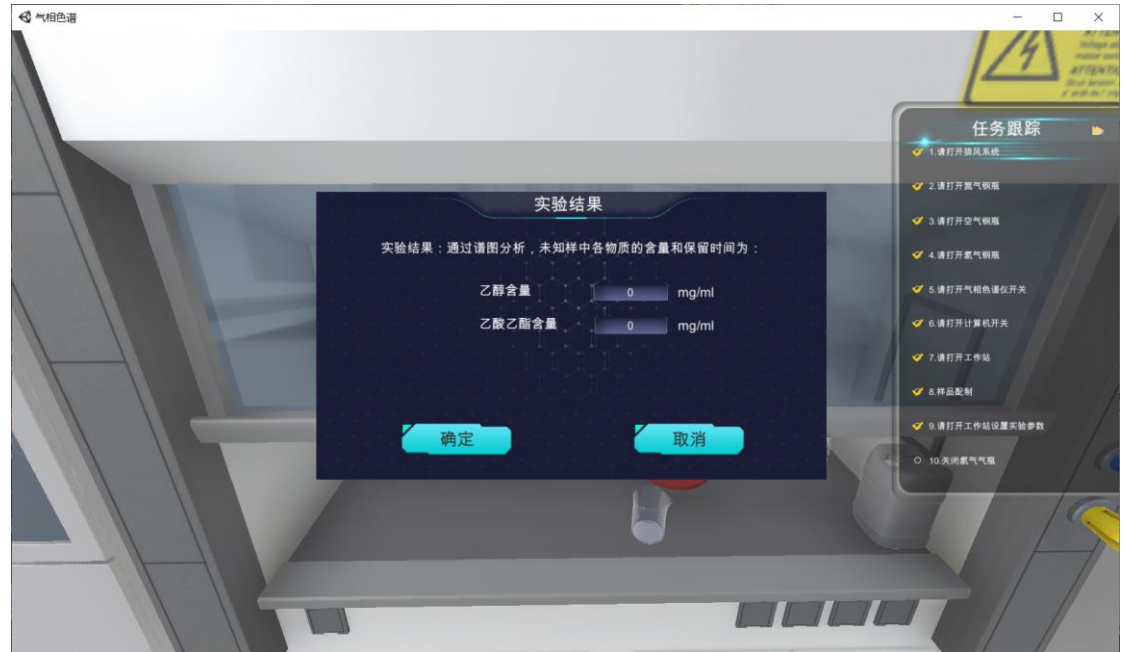

#### 2.2 气相色谱故障处理操作步骤

1.故障现象:

小东测量乙酸乙酯合成过程产物的含量时,按照正常的流程进样后,工作站始终没有出峰、成 一条直线,重复进样几次后依然不出峰。

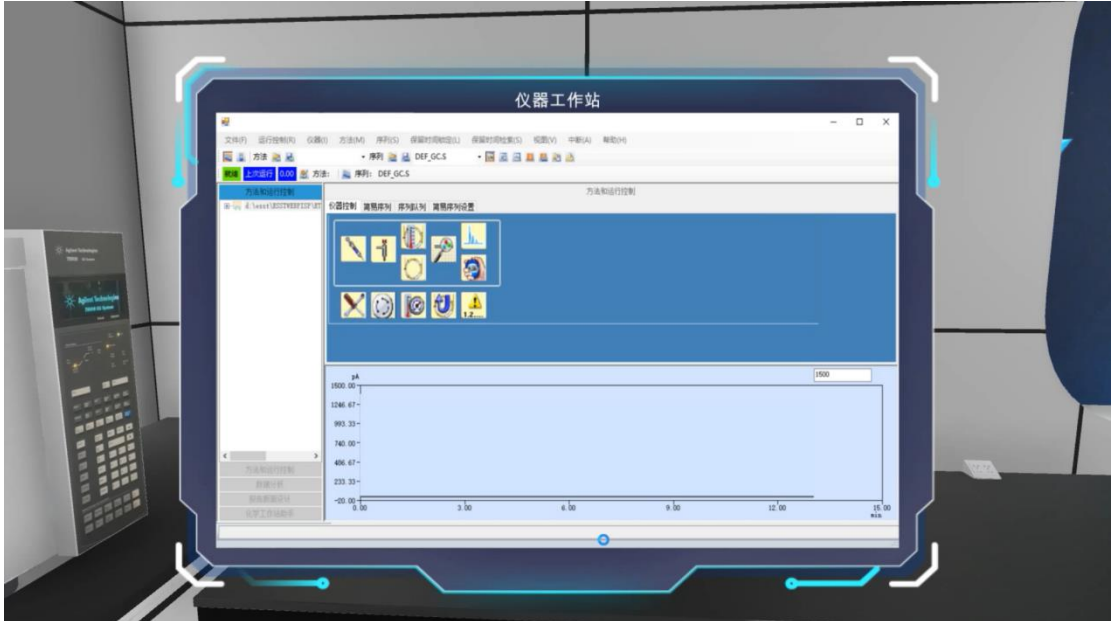

2.故障排查和处理:

仪器上出现 4 个光圈,代表 4 个故障点,(进样系统部分、检测器部分、样品部分、色谱柱部 分)点击,弹出选择题窗口。

回答选择题,逐个排查可能产生的故障。 根据右方任务提示,前去处理,进行操作。最终解决故障。

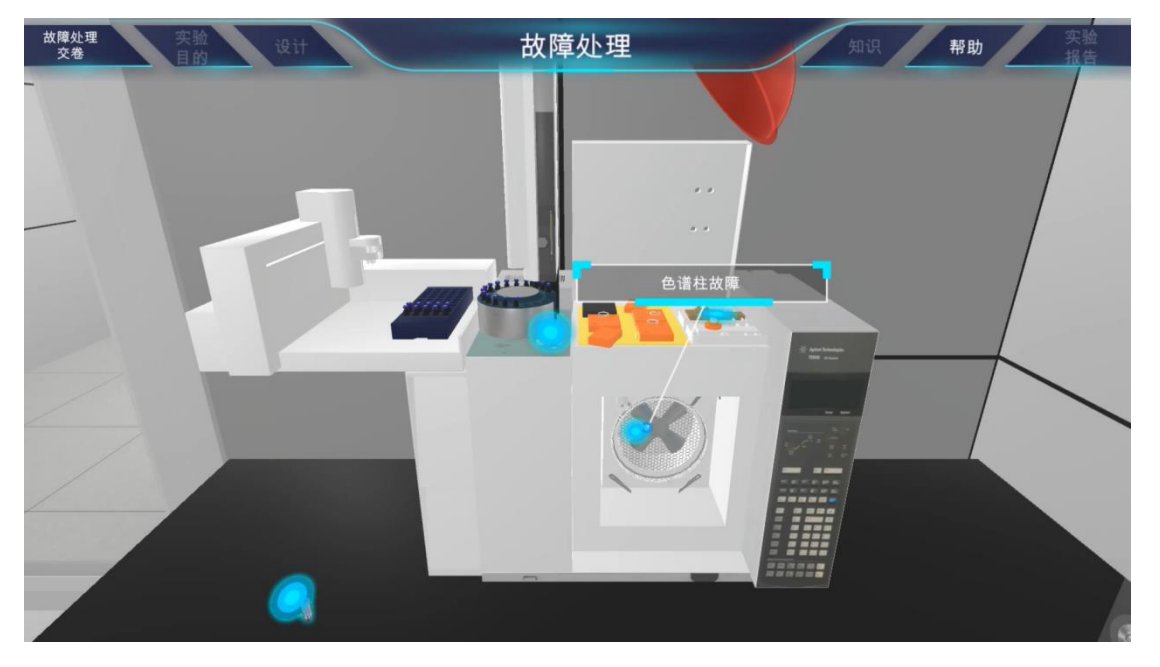

1)首先排查故障,进入故障处理操作

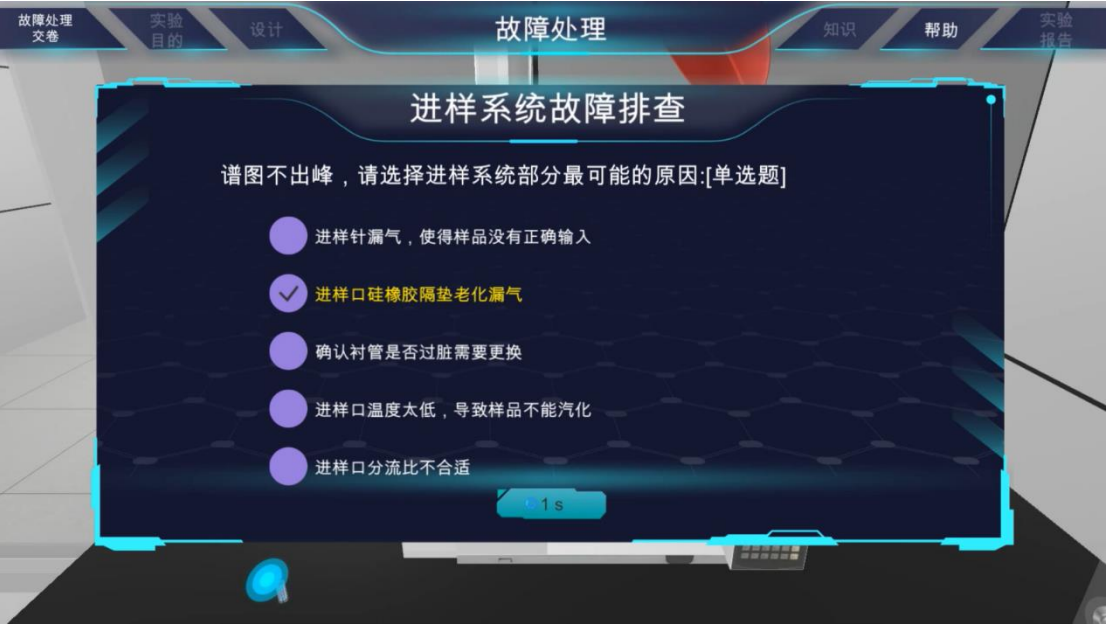

)点击进样口螺母,逆时针旋开

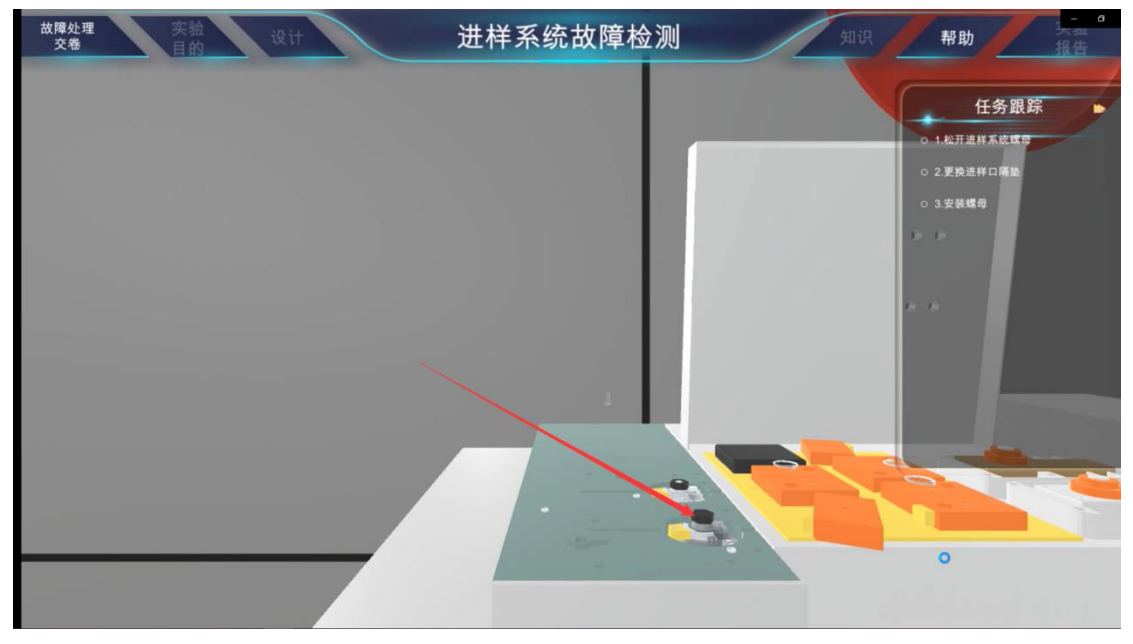

)点击仪器上的镊子,拿起

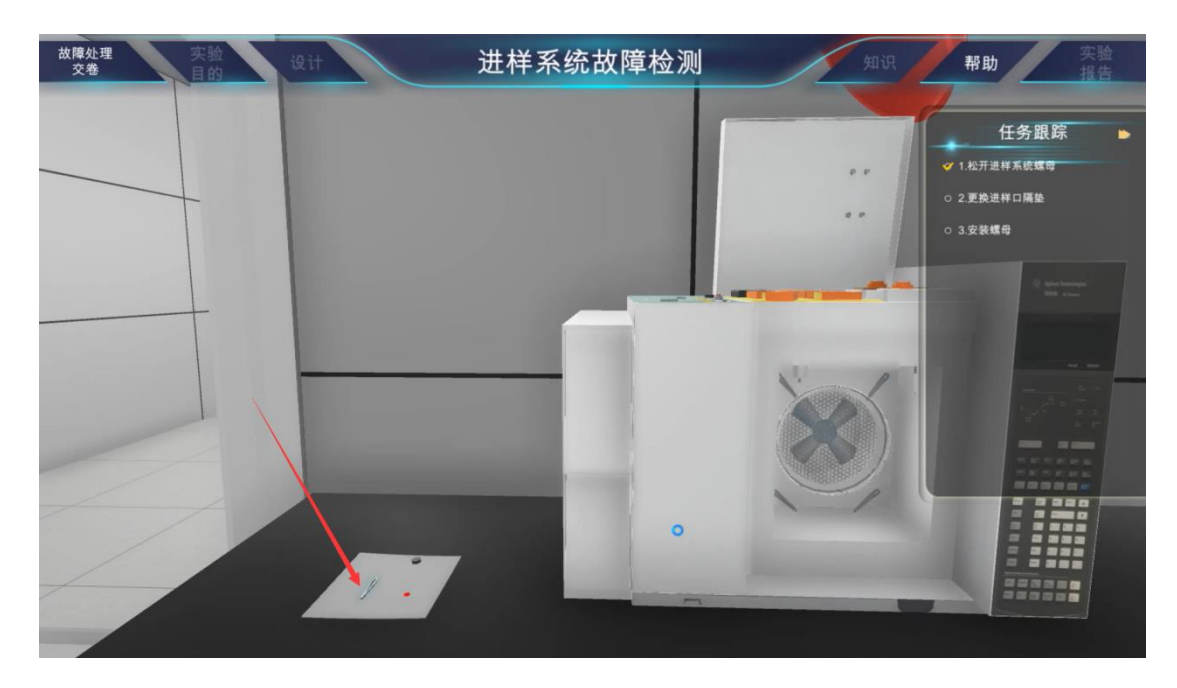

)点击仪器红色的隔垫,使镊子取下进样器隔垫

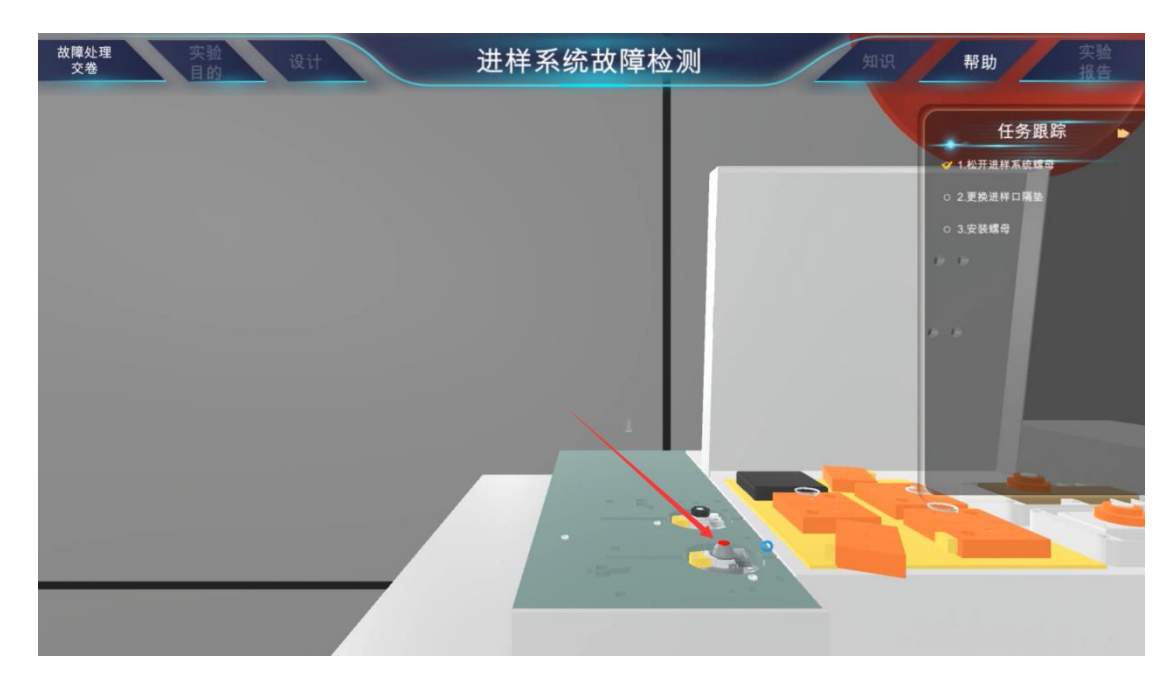

)点击镊子旁边的新隔垫,拿起。

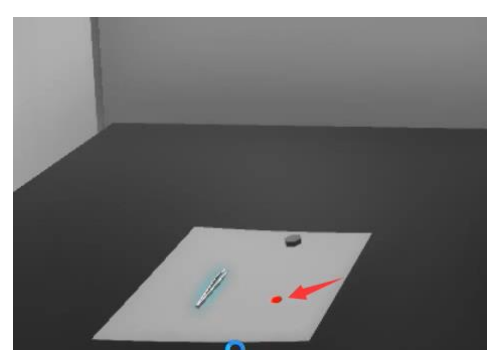

)点击隔垫槽,将隔垫安置隔垫槽中。

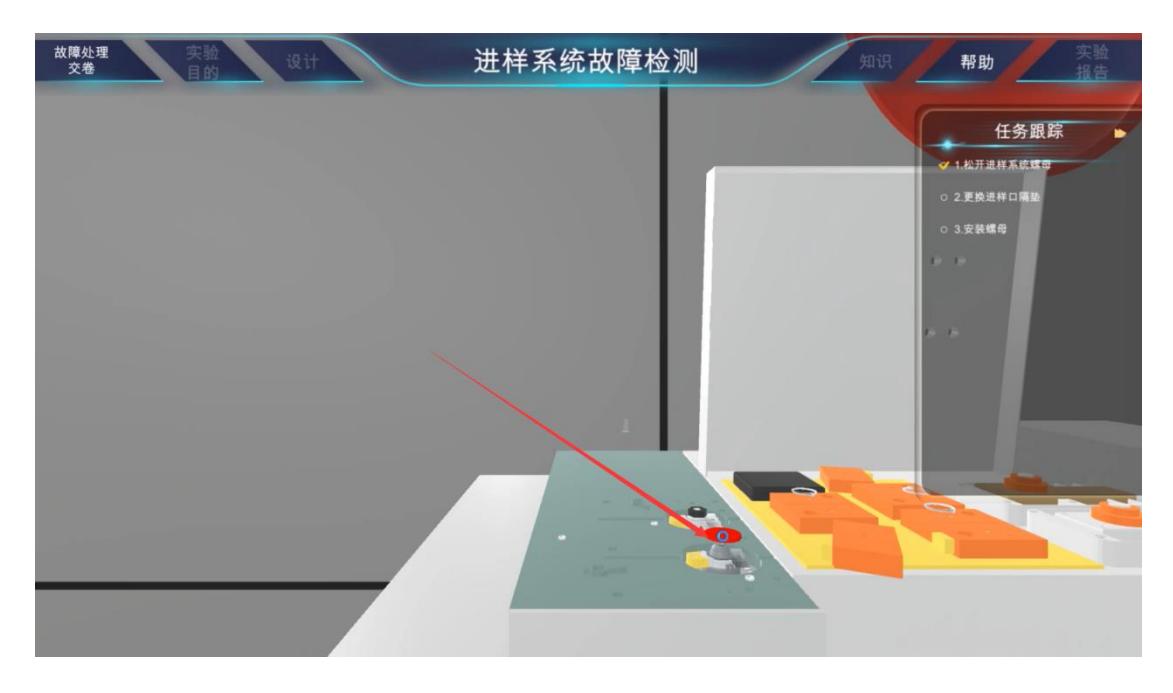

)点击进样口螺母,安上进样口螺母,并顺时针拧紧。

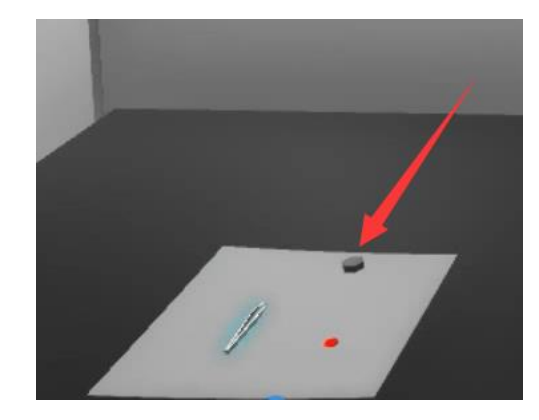